# ThinkPad® R60 Ghid de service şi depanare

## *Conţine:*

- v **Prezentarea altor surse de informaţii**
- v **Sugestii importante pentru îngrijirea calculatorului**
- v **Diagnosticarea şi depanarea**
- v **Opţiuni de recuperare**
- v **Despre ajutor şi service**
- v **Informaţii privind garanţia calculatorului**

# ThinkPad® R60 Ghid de service şi depanare

#### **Notă**

Înainte de a folosi aceste informaţii şi produsul la care se referă, citiţi:

- v *Ghid pentru măsuri de siguranţă şi garanţie*, manual inclus în pachet împreună cu această publicaţie.
- v Informaţii privind comunicaţia fără fir în ajutorul online Access Help şi Anexa D, ["Observaţii",](#page-64-0) la pagina 57.
- v *Observaţie privind reglementările pentru ThinkPad*, document inclus în pachet împreună cu această publicaţie.

**<sup>©</sup> Copyright Lenovo 2006. Toate drepturile rezervate.**

# **Cuprins**

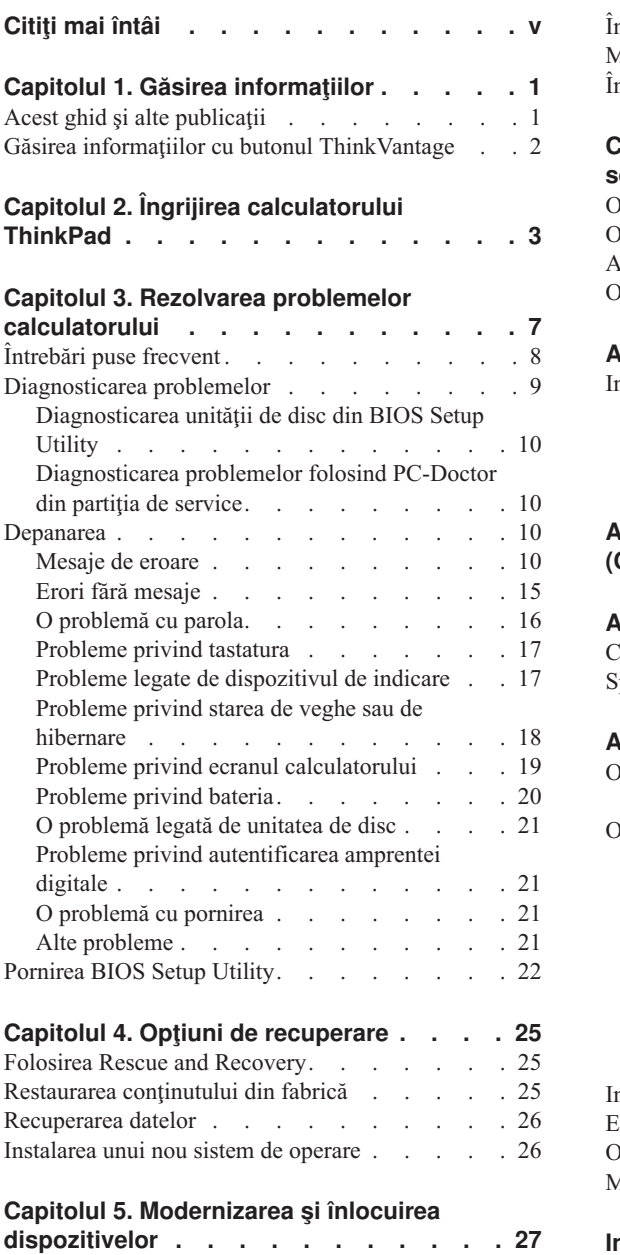

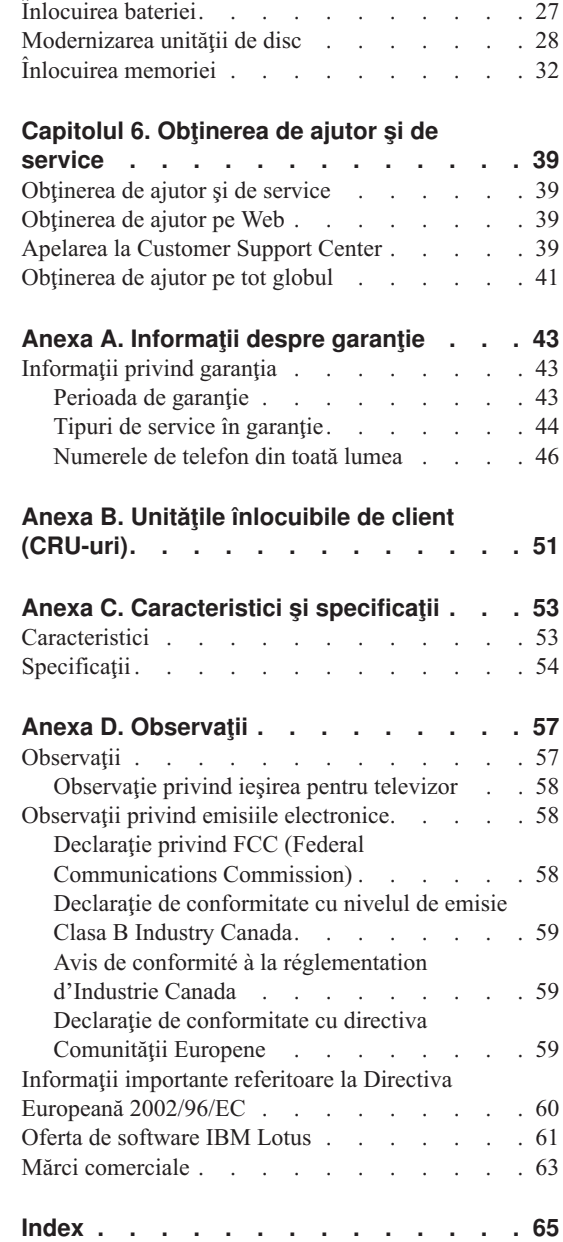

# <span id="page-6-0"></span>**Citiţi mai întâi**

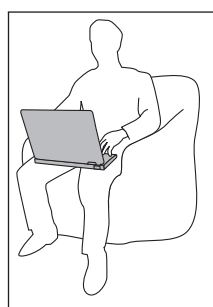

Nu tineti calculatorul (sau altă componentă care se încălzeste în timpul funcționării) pe genunchi sau în contact cu altă parte a corpului dumneavoastră pentru o perioadă îndelungată atunci când este pornit sau se încarcă bateria.

Când adaptorul c.a. este conectat la o priză electrică şi la calculator, generează căldură. Când îl folosiți, adaptorul nu trebuie să atingă nici o parte a corpului dumneavoastră. Nu folositi niciodată adaptorul c.a. pentru a vă încălzi. Contactul prelungit cu corpul, chiar şi prin îmbrăcăminte, v-ar putea produce o arsură a pielii.

Cablurile adaptorului c.a., mouse-ului, tastaturii, imprimantei sau ale altui dispozitiv electronic sau de comunicaţie trebuie să fie poziţionate astfel încât să nu fie ciupite de calculator sau de alte obiecte, să nu se treacă peste ele, să nu se calce pe ele şi să nu deranjeze în nici un fel operarea calculatorului. Aplicarea unei forte puternice asupra cablurilor ar putea duce la deteriorarea sau ruperea lor.

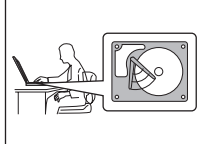

Pentru a preveni deteriorarea discului şi apoi pierderea datelor, înainte de a muta calculatorul apăsaţi Fn+F4 pentru a-l aduce în modul de veghe sau opriţi-l. Înainte de a muta calculatorul, asiguraţi-vă că indicatorul stării de veghe este activat (este verde).

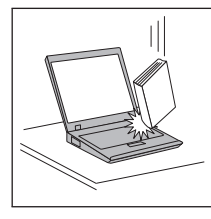

Nu-l trântiţi, nu-l ciocniţi, nu-l zgâriaţi, nu-l torsionaţi, nu-l loviţi, nu-l zgâlțâiți și nu puneți obiecte grele pe el, pe ecran sau pe dispozitivele externe.

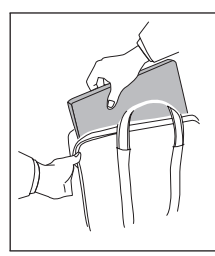

Pentru transport utilizaţi o geantă de calitate, care să asigure amortizarea şi protecţia corespunzătoare. Nu vă împachetaţi calculatorul într-o valiză sau geantă prea strâmtă.

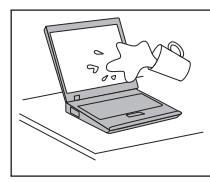

Nu puneţi lichide în apropierea calculatorului dumneavoastră, pentru a evita vărsarea accidentală a acestora, şi ţineţi-vă calculatorul departe de apă, pentru a evita pericolul de electrocutare.

# <span id="page-8-0"></span>**Capitolul 1. Găsirea informaţiilor**

# **Acest ghid şi alte publicaţii**

#### **Instrucţiunile de setare**

vă ajută să despachetaţi calculatorul ThinkPad şi să vă pregătiţi de lucru. Sunt oferite câteva sugestii pentru utilizatorii începători şi prezentări introductive ale software-ului preinstalat de Lenovo.

#### **Acest** *Ghid de service şi depanare*

oferă informaţii privind îngrijirea calculatorului ThinkPad, depanarea de bază, unele proceduri de recuperare, ajutorul și service-ul și garanția calculatorului. Informaţiile referitoare la depanare din acest ghid tratează numai problemele care vă pot împiedica să accesaţi cuprinzătorul portal de ajutor şi informare, care se numeşte Productivity Center şi este preîncărcat pe calculatorul ThinkPad.

#### **Access Help**

este un manual online cuprinzător, care vă oferă răspunsuri la majoritatea întrebărilor referitoare la calculator, vă ajută să configurați caracteristicile și uneltele preîncărcate sau vă rezolvă problemele. Pentru a deschide Access Help, faceţi clic pe **Start** , mutaţi indicatorul la **All Programs** (sau la **Programs** dacă versiunea de Windows® este alta decât Windows XP); apoi mutaţi-l la **ThinkVantage®** . Faceţi clic pe **Access Help**.

#### **Productivity Center**

oferă un acces uşor la uneltele software şi siturile cheie Lenovo, eliminând necesitatea de a avea tot timpul la dumneavoastră alte manuale de referință. Pentru a deschide Productivity Center, apăsați butonul ThinkVantage pe tastatură. Pentru informații referitoare la folosirea butonului ThinkVantage, vedeti "Găsirea informatiilor cu butonul [ThinkVantage"](#page-9-0) la pagina 2.

#### **Ghid pentru măsuri de siguranţă şi garanţie**

contine instructiuni pentru măsurile de siguranță cu caracter general și versiunea integrală a Declaratiei Lenovo de garanție limitată.

#### **Observaţie privind reglementările**

este o completare a acestui ghid. Cititi-o înainte de a utiliza caracteristicile de comunicaţie fără fir (wireless) ale calculatorului ThinkPad. ThinkPad R60 respectă standardele de frecvente radio și siguranță pentru fiecare regiune sau ţară în care a fost aprobat pentru folosirea comunicaţiei fără fir. Sunteţi obligat să instalaţi şi să folosiţi calculatorul ThinkPad în strictă concordanţă cu reglementările locale pentru frecventele radio.

# <span id="page-9-0"></span>**Găsirea informaţiilor cu butonul ThinkVantage**

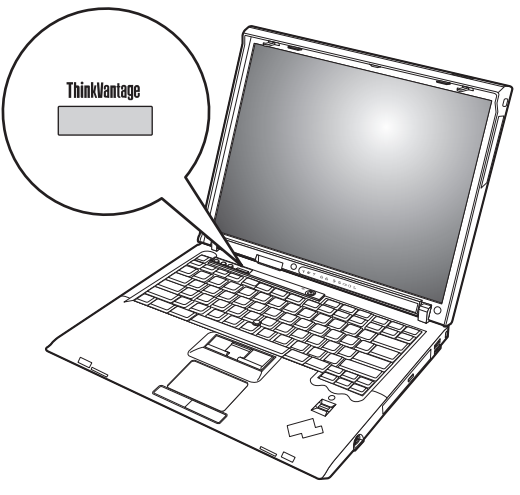

Butonul albastru ThinkVantage vă poate ajuta în multe situaţii în care calculatorul funcţionează normal, şi chiar în cazul contrar. Apăsaţi butonul ThinkVantage pentru a deschide Productivity Center, care vă oferă acces la ilustraţii informative şi instrucţiuni uşor de urmat pentru pornirea şi folosirea eficientă a calculatorului.

De asemenea, puteți folosi butonul ThinkVantage ca să întrerupeți secvența de pornire a calculatorului şi să lansaţi spaţiul de lucru Rescue and Recovery, care rulează independent de sistemul de operare Windows şi este ascuns faţă de acesta.

# <span id="page-10-0"></span>**Capitolul 2. Îngrijirea calculatorului ThinkPad**

Deşi calculatorul dumneavoastră este proiectat să funcţioneze în siguranţă în medii de lucru normale, nu trebuie să îl manevraţi neglijent. Urmând aceste sugestii importante, veți obține de la calculatorul dumneavoastră cea mai bună funcționare, iar folosirea lui vă va face plăcere.

#### **Sugestii importante:**

#### **Fiţi atent unde şi cum lucraţi**

- v Nu țineți calculatorul (sau altă componentă care se încălzește în timpul funcționării) pe genunchi sau în contact cu altă parte a corpului dumneavoastră pentru o perioadă îndelungată atunci când este pornit sau se încarcă bateria. Calculatorul disipă căldură în timpul funcționării normale. Această căldură este în funcție de nivelul de activitate a sistemului şi de nivelul de încărcare a bateriei. Contactul prelungit cu corpul dumneavoastră, chiar şi prin îmbrăcăminte, ar putea cauza disconfort sau, eventual, o arsură de piele.
- v Când adaptorul c.a. este conectat la o priză electrică şi la calculator, generează căldură. Când îl folosiţi, adaptorul nu trebuie să atingă nici o parte a corpului dumneavoastră. Nu folositi niciodată adaptorul c.a. pentru a vă încălzi. Contactul prelungit cu corpul, chiar şi prin îmbrăcăminte, v-ar putea produce o arsură a pielii.
- v Cablurile adaptorului c.a., mouse-ului, tastaturii, imprimantei sau ale altui dispozitiv electronic sau de comunicatie trebuie să fie pozitionate astfel încât să nu fie ciupite de calculator sau de alte obiecte, să nu se treacă peste ele, să nu se calce pe ele şi să nu deranjeze în nici un fel operarea calculatorului. Aplicarea unei forte puternice asupra cablurilor ar putea duce la deteriorarea sau ruperea lor.
- v Nu păstrați lichide în apropierea calculatorului, pentru a evita vărsarea accidentală a acestora și tineți-vă calculatorul departe de apă (pentru a evita pericolul de electrocutare).
- v Păstrați materialele pentru împachetare la loc sigur, unde nu pot ajunge copiii, pentru a preveni riscul de sufocare cu pungile din plastic.
- Tineti-vă calculatorul departe de magneti, telefoane celulare active, aparate electrice sau difuzoare (la 13 cm/5 inch).
- v Evitati să vă supuneți calculatorul la temperaturi extreme (mai puțin de  $5^{\circ}C/41^{\circ}F$  sau mai mult de 35°C/95°F).

#### **Aveţi grijă de calculatorul dumneavoastră**

- v Evitaţi să plasaţi obiecte (inclusiv hârtie) între ecran şi tastatură sau sub tastatură.
- v Nu-l aruncați, nu-l ciocniți, nu-l zgâriați, nu-l torsionați, nu-l loviți, nu-l zgâlțâiți și nu puneţi obiecte grele pe el, pe ecran sau pe dispozitivele externe.

v Ecranul calculatorului dumneavoastră este proiectat pentru a fi deschis şi utilizat la un unghi putin mai mare de 90 de grade. Nu deschideti ecranul la mai mult de 180 de grade deoarece aceasta ar putea defecta balamalele calculatorului.

### **Transportaţi calculatorul cu grijă**

- v Înainte de a muta calculatorul, asiguraţi-vă că aţi înlăturat toate mediile de stocare, că aţi oprit toate dispozitivele ataşate şi că aţi deconectat toate cablurile.
- v Înainte de a muta calculatorul, asiguraţi-vă că acesta este în modul de veghe sau de hibernare sau este oprit. Aceasta va preveni defectarea discului şi pierderea de date.
- v Când vă ridicaţi calculatorul, ţineţi-l de partea de jos. Nu ridicaţi şi nu ţineţi calculatorul de ecran.
- v Utilizaţi o geantă de calitate pentru transport, care furnizează amortizarea şi protecţia corespunzătoare. Nu vă împachetaţi calculatorul într-o valiză sau geantă prea strâmtă.

### **Manevraţi corespunzător mediile şi unităţile de stocare**

- v Evitaţi introducerea dischetelor înclinat, ataşarea mai multor etichete sau ataşarea de etichete care nu sunt bine lipite, deoarece acestea se pot bloca în unitate.
- v Dacă aveți un calculator echipat cu o unitate optică, nu atingeți suprafața discurilor sau lentila din tavă.
- v Nu închideți tava înainte să auziți cum CD-ul sau DVD-ul face clic în urma fixării pe pivotul central al unităţii de optice.
- La instalarea unității de disc, de dischetă sa optice, urmați instrucțiunile furnizate împreună cu componenta hardware și apăsați pe dispozitiv doar acolo unde este nevoie.

### **Aveţi grijă la setarea parolelor**

• Tineti minte parolele. Dacă uitați o parolă pentru supervizor sau pentru disc, furnizorul de servicii autorizat de Lenovo nu o va reseta și puteți fi nevoit să vă înlocuiti placa de sistem sau unitatea de disc.

#### **Alte sugestii importante**

- v Modemul calculatorului dumneavoastră poate utiliza doar o retea telefonică analogică sau o retea telefonică comutată publică (PSTN). Nu conectati modemul la PBX (private branch exchange - centrală telefonică cu ramificare privată) sau la orice altă linie de extensie telefonică digitală, deoarece aceasta vă poate deteriora modemul. Liniile telefonice analogice sunt utilizate de obicei în locuinte, în timp ce liniile telefonice digitale sunt utilizate adesea în hoteluri sau în clădiri de birouri. Dacă nu sunteti sigur ce tip de linie utilizati, consultati-vă compania de telefonie.
- v Calculatorul dumneavoastră poate avea atât un conector Ethernet cât şi un conector pentru modem. În acest caz, asiguraţi-vă că aţi conectat cablul de comunicaţii la cel corect, pentru a nu se deteriora conectorul.
- Înregistrați-vă produsele ThinkPad la Lenovo (consultați pagina Web: www.lenovo.com/register). Aceasta poate ajuta autorităţile să vă returneze

calculatorul dacă este pierdut sau furat. De asemenea, dacă vă înregistrati calculatorul Lenovo poate să vă anunte despre apariția unor informații tehnice și modernizări.

- v Calculatorul dumneavoastră trebuie să fie demontat şi reparat numai de către un tehnician de service autorizat pentru ThinkPad.
- v Nu modificați și nu lipiți bandă adezivă pe zăvoare pentru a menține ecranul deschis sau închis.
- v Aveți grijă să nu răsturnați calculatorul în timp ce adaptorul c.a. este conectat. Aceasta ar putea rupe conectorul adaptorului.
- Opriți calculatorul dacă înlocuiți un dispozitiv dintr-un locaș de dispozitiv sau verificați dacă dispozitivul poate fi schimbat în timpul funcționării.
- Dacă schimbați unități din calculatorul dumneavoastră, reinstalați fațetele din plastic (dacă sunt furnizate).
- v Atunci când nu sunt utilizate, depozitați unitățile externe și amovibile de disc, dischetă sau optice în cutii corespunzătoare sau ambalate.
- v Înainte de a începe instalarea unuia dintre următoarele dispozitive, atingeţi un obiect de metal legat la pământ. În acest fel reduceţi cantitatea de electricitate statică înmagazinată în corpul dumneavoastră. Electricitatea statică poate distruge dispozitivul.
	- PC Card
	- ExpressCard
	- Smart Card
	- Placă de memorie, ca de exemplu xD-Picture Card, SD Card, Memory Stick şi MultiMediaCard
	- Modul de memorie
	- Placă PCI Express Mini
	- Placă fiică de comunicaţii
- v Atunci când transferaţi date pe sau de pe o placă Flash Media, cum ar fi o placă SD, nu puneti calculatorul în starea de veghe sau de hibernare înainte de a se termina transferul datelor. Dacă faceti aceasta, este posibil ca datele să fie deteriorate.

#### **Curăţarea carcasei calculatorului**

Ocazional, curătați-vă calculatorul în felul următor:

- 1. Preparați un amestec cu un detergent de bucătărie usor (unul care nu contine pulbere abrazivă sau substante chimice ca acizi sau baze puternice). Folositi 5 părți apă și o parte detergent.
- 2. Înmuiați un burete în detergentul diluat.
- 3. Stoarceţi lichidul în plus din burete.
- 4. Ştergeţi carcasa cu buretele, folosind o mişcare circulară şi aveţi grijă să nu curgă lichidul în exces.
- 5. Ştergeţi suprafaţa pentru a înlătura detergentul.
- 6. Spălați buretele în jet de apă curată.
- 7. Stergeti carcasa cu buretele curat.
- 8. Ştergeţi suprafaţa din nou cu o cârpă moale, uscată, fără scame.
- 9. Asteptați ca suprafața calculatorului să se usuce complet și înlăturați toate scamele de pe ea.

# **Curăţarea tastaturii calculatorului**

- 1. Puneţi puţin alcool izopropilic pe o cârpă moale, fără praf.
- 2. Ştergeţi capacul fiecărei taste cu cârpa. Ştergeţi tastele una câte una; dacă ştergeţi mai multe taste o dată, cârpa se poate agăţa între două taste alăturate şi poate să le deterioreze. Aveţi grijă să nu picure lichid pe sau între taste.
- 3. Aşteptaţi să se usuce.
- 4. Pentru a înlătura firimiturile şi particulele de praf de sub taste, puteţi folosi o pensulă cu pompiţă de la aparatul de fotografiat sau jetul de aer rece de la un uscător de păr.

**Notă:** Evitaţi aplicarea substanţei de curăţare direct pe ecran sau pe tastatură.

## **Curăţarea ecranului calculatorului**

- 1. Ştergeţi uşor ecranul cu o cârpă moale, uscată, fără scame. Dacă vedeţi pe ecran un semn asemănător unei zgârieturi, acesta poate fi o pată transferată de la tastatură sau de la capul TrackPoint-ului atunci când capacul a fost apăsat din exterior.
- 2. Stergeti pata usor, cu o cârpă moale, uscată.
- 3. Dacă pata este persistentă, umeziţi o cârpă moale fără scame, cu apă sau un amestec de apă fără impurități și alcool izopropilic în proporții egale.
- 4. Stoarceti cât puteți lichidul din ea.
- 5. Ştergeţi ecranul din nou; nu lăsaţi nici o picătură să se scurgă în calculator.
- 6. Asigurati-vă că ati uscat ecranul înainte de a-l închide.

## **Îngrijirea cititorului de amprentă**

Următoarele actiuni ar putea defecta cititorul de amprentă sau ar putea duce la functionarea lui necorespunzătoare:

- Deteriorarea suprafetei cititorului cu un obiect dur, ascutit.
- Zgârierea suprafetei cititorului cu unghia sau alt obiect dur.
- v Folosirea sau atingerea cititorului cu un deget murdar.

Dacă observați una dintre situațiile următoare, curățați cu grijă suprafața cititorului folosind o cârpă uscată, moale şi fără scame:

- v Suprafaţa cititorului este murdară sau pătată.
- v Suprafaţa cititorului este umedă.
- v Adesea cititorul nu reuşeşte să înroleze sau să autentifice amprenta.

# <span id="page-14-0"></span>**Capitolul 3. Rezolvarea problemelor calculatorului**

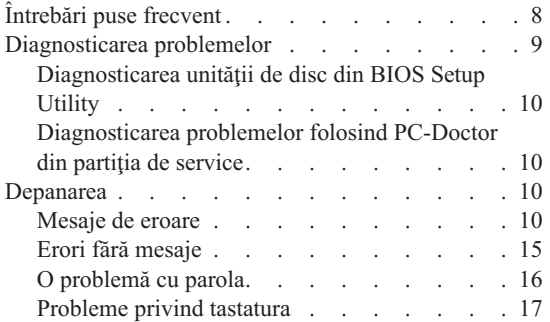

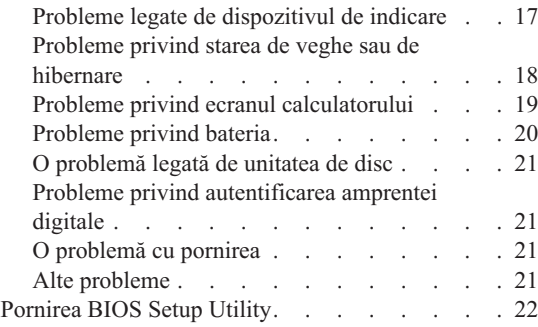

**Notă:** Vedeţi Access Help dacă sistemul rulează şi Access Help este accesibil. Acest capitol prezintă informaţii care pot fi folosite atunci când Access Help nu este accesibil.

# <span id="page-15-0"></span>**Întrebări puse frecvent**

Această secţiune prezintă întrebările care se pun de obicei şi vă arată unde puteţi găsi răspunsuri detaliate. Pentru informaţii suplimentare privind publicaţiile livrate o dată cu calculatorul ThinkPad, vedeţi "Acest ghid şi alte [publicaţii"](#page-8-0) la pagina 1.

#### **Ce măsuri de siguranţă trebuie să aplic atunci când folosesc calculatorul ThinkPad?**

Pentru informații detaliate privind măsurile de siguranță, vedeți manualul separat Ghid pentru măsuri de siguranță și garanție.

#### **Cum pot preveni apariţia problemelor legate de calculatorul ThinkPad?**

Vedeti "Cititi mai întâi" la [pagina](#page-6-0) v și Capitolul 2, "Îngrijirea [calculatorului](#page-10-0) [ThinkPad",](#page-10-0) la pagina 3 în acest ghid. Mai puteți găsi sugestii și în următoarele secțiuni din Access Help:

- Preventing problems
- Spills on the keyboard

#### **Care sunt principalele caracteristici hardware ale noului meu calculator ThinkPad?**

Vedeţi secţiunea "ThinkPad tour" din Access Help.

# **Unde pot găsi specificaţiile detaliate pentru maşina mea?**

Vedeti www.lenovo.com/think/support

### **Trebuie să-mi modernizez un dispozitiv** *sau* **să înlocuiesc una dintre următoarele: unitatea de disc, placa PCI Express Mini Card, placa Modem Daughter Card, memoria, tastatura sau suportul pentru palmă.**

Vedeţi Anexa B, "Unităţile înlocuibile de client [\(CRU-uri\)",](#page-58-0) la pagina 51 în acest ghid, în care sunt prezentate CRU-urile şi locul unde puteţi găsi instructiuni pentru înlăturarea sau înlocuirea componentelor.

#### <span id="page-16-0"></span>**Calculatorul meu nu funcţionează corespunzător.**

Studiaţi secţiunea "Problem solving " din Access Help. În acest ghid sunt menţionate numai problemele care vă pot împiedica să obţineţi accesul la sistemul de ajutor online.

#### **Unde se află CD-urile de recuperare?**

Calculatorul dumneavoastră nu a fost livrat cu un CD de recuperare sau un CD Windows. Pentru explicații privind metodele de recuperare alternative oferite de Lenovo, vedeți ["Restaurarea](#page-32-0) conținutului din fabrică" la pagina 25 în acest ghid.

#### **Cum pot lua legătura cu Customer Support Center?**

Vedeti Capitolul 6, "Obtinerea de ajutor și de service", la pagina 39 în acest ghid. Pentru numărul de telefon al celui mai apropiat sediu Customer Support Center, vedeţi ["Numerele](#page-53-0) de telefon din toată lumea" la pagina 46.

#### **Unde pot găsi informaţii referitoare la garanţie?**

Pentru informatii detaliate privind garantia, vedeti manualul separat Ghid pentru măsuri de siguranță și garanție. Pentru garanția care se aplică în cazul calculatorului dumneavoastră, inclusiv perioada de garanție și tipul de service în garanție, vedeți "Informații privind garanția" la pagina 43.

#### **Diagnosticarea problemelor**

Dacă aveti o problemă cu calculatorul dumneavoastră, îl puteti testa utilizând PC-Doctor<sup>®</sup> pentru WindowsWindows. Pentru a rula PC-Doctor pentru Windows, faceti următoarele:

- 1. Faceţi clic pe **Start**.
- 2. Mutaţi indicatorul la **All Programs** (**Programs** în Windows 2000) şi apoi la **PC-Doctor pentru Windows**.
- 3. Faceţi clic pe **PC-Doctor**.

Pentru informaţii suplimentare despre PC-Doctor pentru Windows, vedeţi ajutorul pentru program.

#### **Atenţie**

Rularea unui test poate dura câteva minute sau mai mult. Asiguraţi-vă că aveţi timp să rulați întregul test; nu întrerupeți testul în timp ce rulează.

Când vă pregătiți să contactați Customer Support Center, aveți grijă să tipăriți istoricul testului, pentru a putea oferi rapid informaţii tehnicianului care asigură asistenţa.

# <span id="page-17-0"></span>**Diagnosticarea unităţii de disc din BIOS Setup Utility**

Puteti diagnostica unitatea de disc fără să porniti sistemul de operare. Pentru a diagnostica unitatea de disc din BIOS Setup Utility, procedați în felul următor:

- 1. Înlăturați orice dischetă din unitatea de dischete și apoi opriți calculatorul.
- 2. Porniți calculatorul.
- 3. În timp ce este afişat mesajul "To interrupt normal startup, press the blue ThinkVantage button" în partea de jos-stânga a ecranului, apăsaţi F1 pentru a intra în BIOS Setup Utility.
- 4. Folosind tastele de cursor, selectaţi **HDD diagnostic program**. Apăsaţi Enter.
- 5. Folosind tastele de cursor, selectaţi **Main hard disk drive** sau **Ultrabay hard disk drive**.
- 6. Apăsaţi Enter pentur a porni programul de diagnosticare.

# **Diagnosticarea problemelor folosind PC-Doctor din partiţia de service**

Folosind PC-Doctor din spatiul de lucru Rescue and Recovery în partitia de service a unității de disc, puteți să vă diagnosticați sistemul fără a porni sistemul de operare. Procedati în felul următor:

- 1. Înlăturaţi orice dischetă din unitatea de dischete şi apoi opriţi calculatorul.
- 2. Porniţi calculatorul.
- 3. În timp ce este afişat mesajul "To interrupt normal startup, press the blue ThinkVantage button" în partea de jos-stânga a ecranului, apăsaţi butonul ThinkVantage pentru intra în spatiul de lucru Rescue and Recovery.
- 4. Selectaţi **Diagnose hardware**. Calculatorul reporneşte şi este lansat PC-Doctor.

Pentru informatii despre PC-Doctor, apăsați F1 pentru a intra în ajutor (Help) sau manualul online.

### **Depanarea**

Dacă problema dumneavoastră nu apare aici, vedeți Access Help. Secțiunea următoare descrie doar problemele care vă pot împiedica să accesaţi acest sistem de ajutor.

### **Mesaje de eroare**

#### **Note:**

- 1. În grafice, x poate fi orice caracter.
- 2. Versiunea de PC-Doctor la care se face referire aici este PC-Doctor pentru Windows.

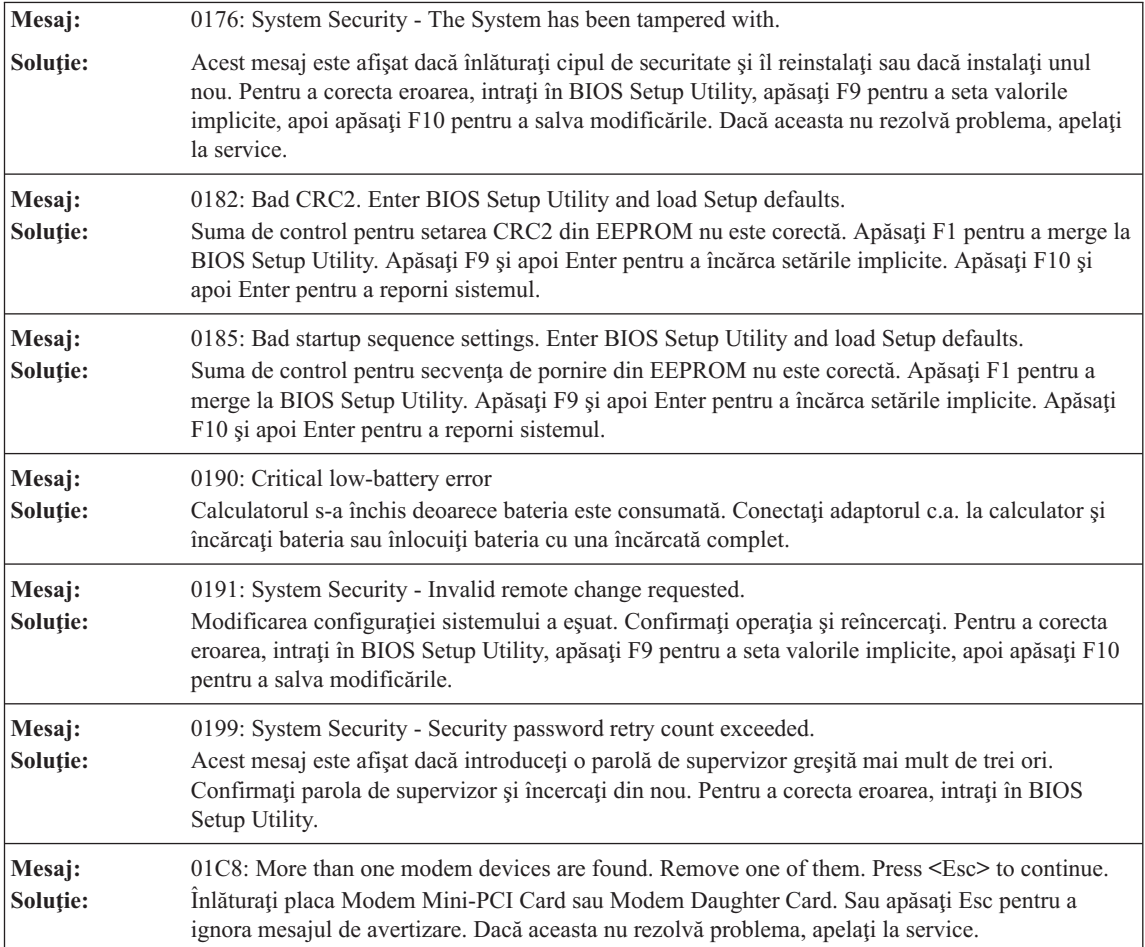

# *Rezolvarea problemelor calculatorului*

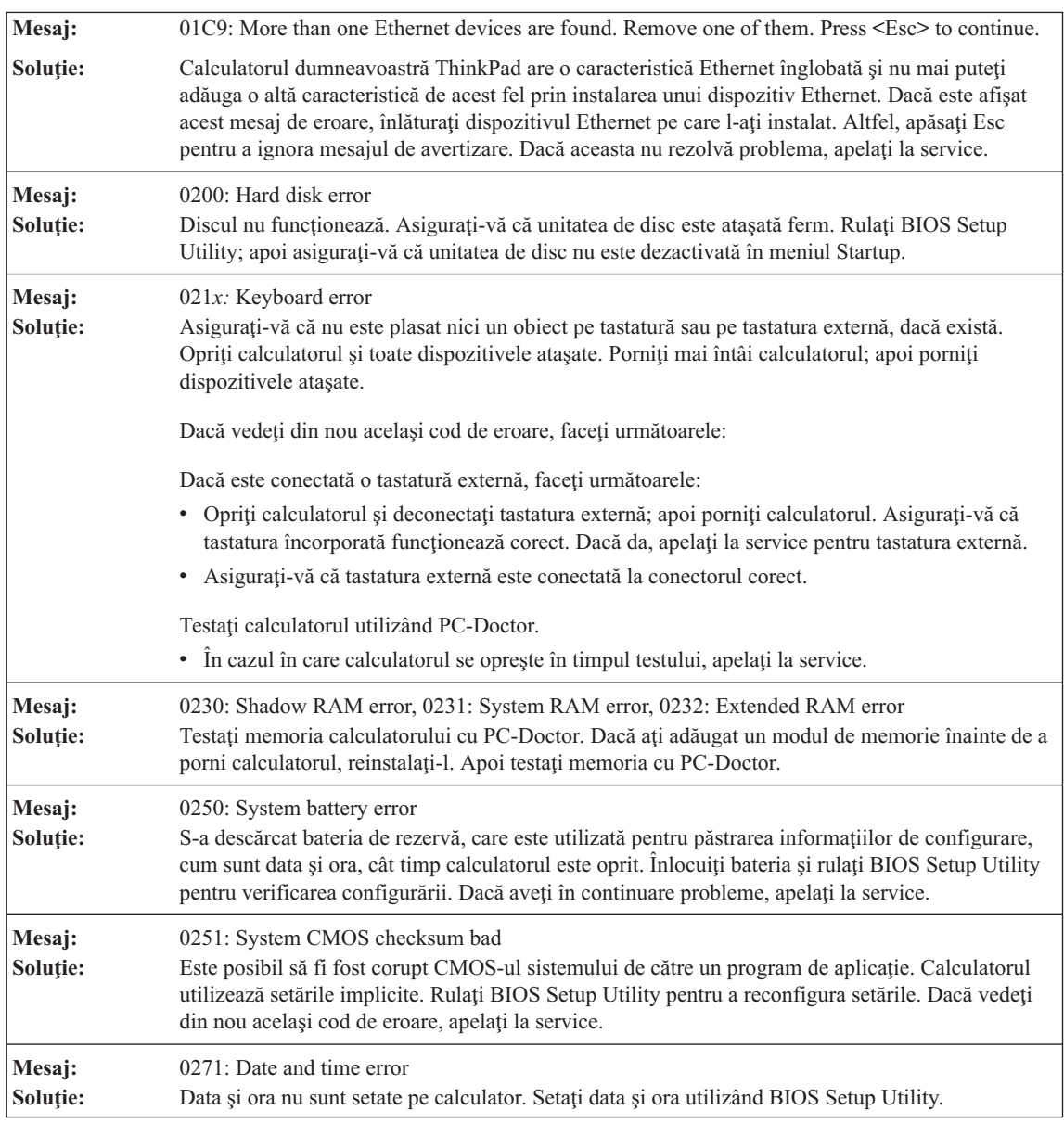

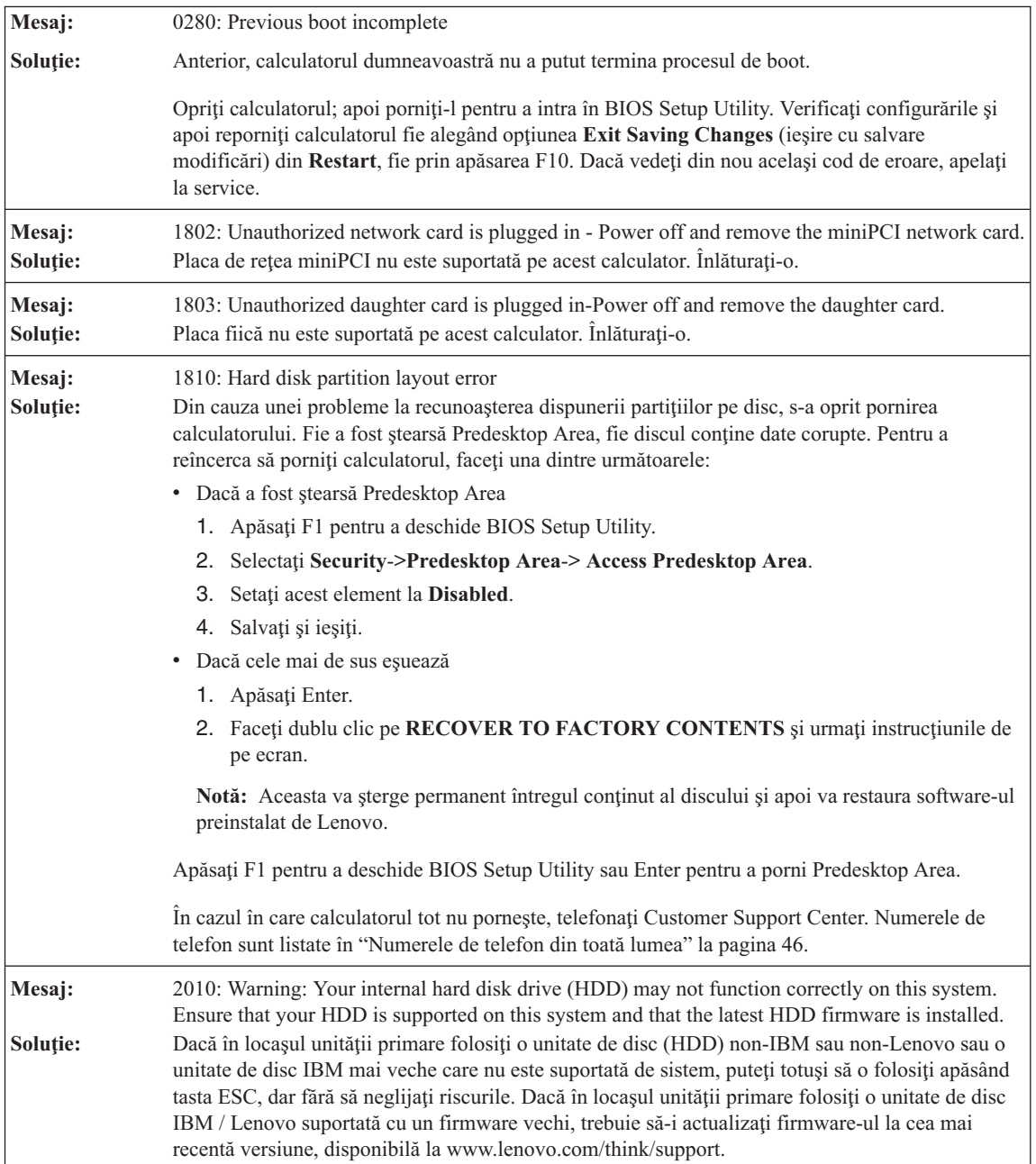

# *Rezolvarea problemelor calculatorului*

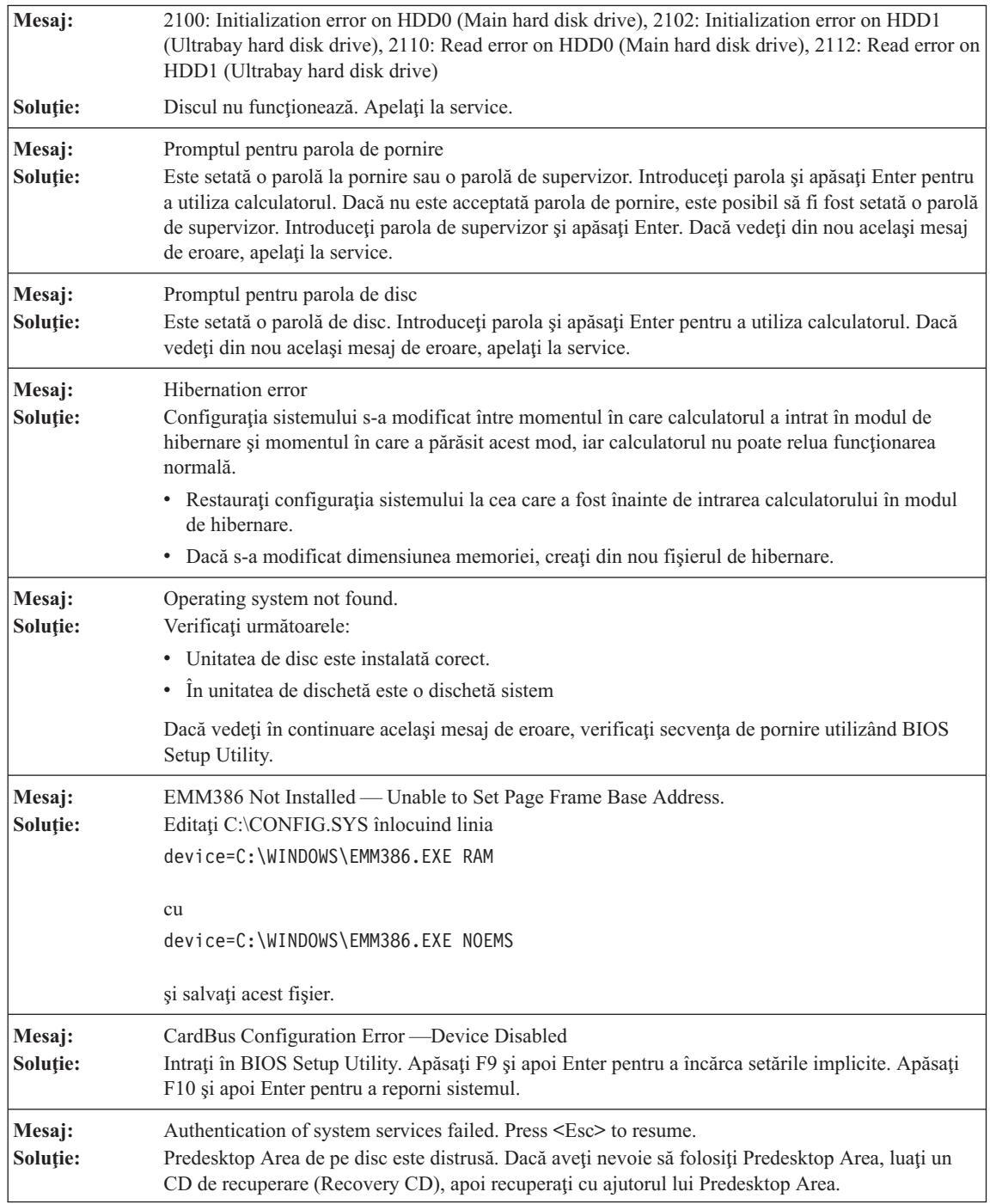

<span id="page-22-0"></span>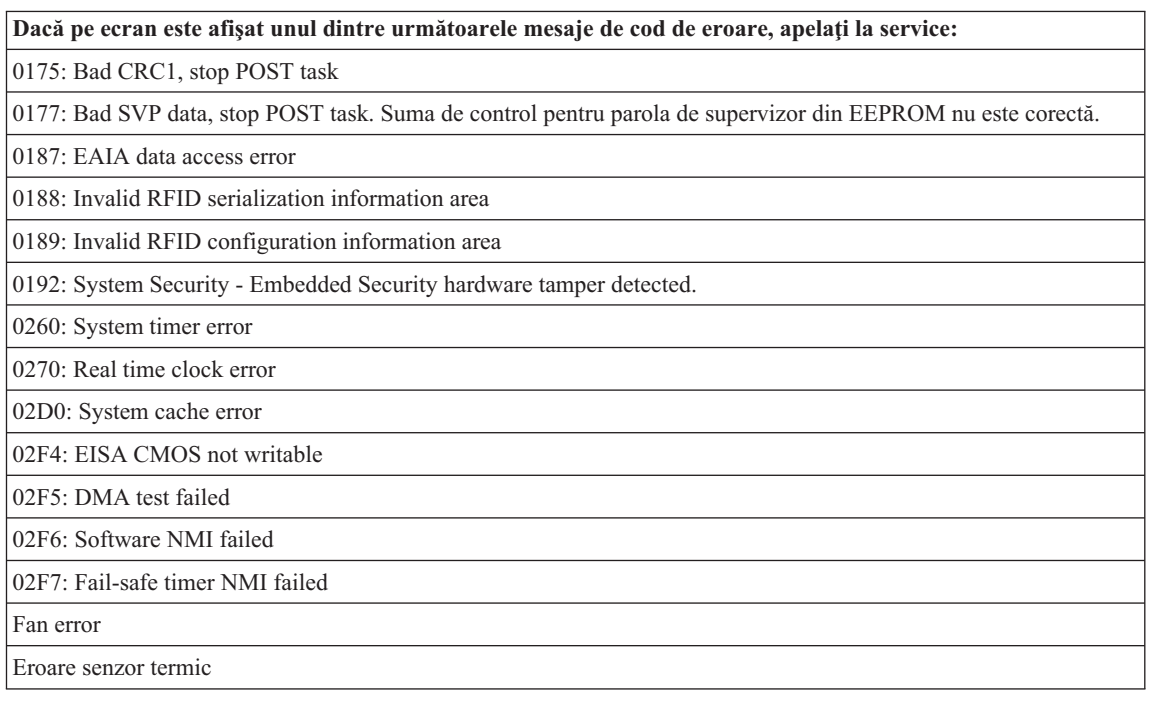

# **Erori fără mesaje**

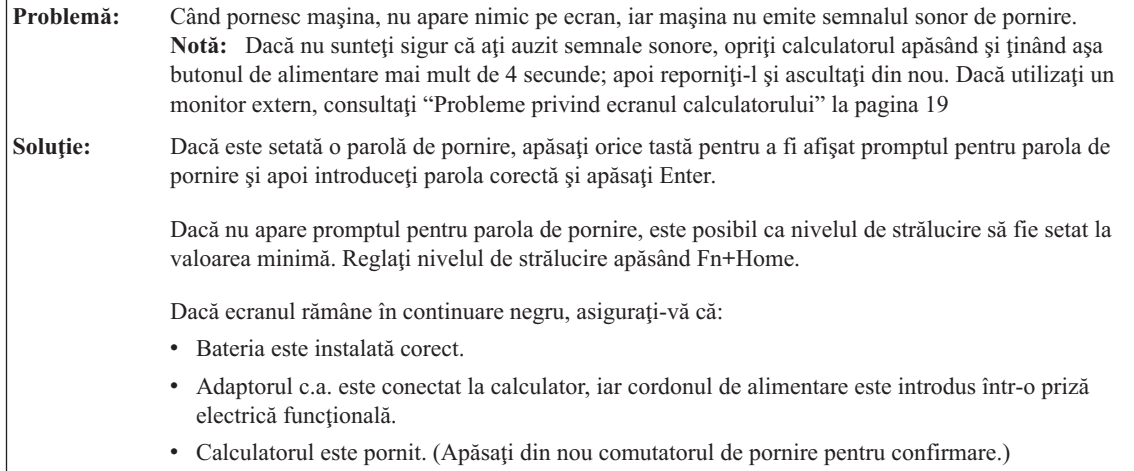

# <span id="page-23-0"></span>*Rezolvarea problemelor calculatorului*

**Problemă:** Atunci când pornesc maşina, nu apare nimic pe ecran, dar aud unul sau mai multe semnale sonore. **Soluţie:** Asiguraţi-vă că placa de memorie este instalată corect. Dacă da, iar ecranul este în continuare negru şi auziţi cinci semnale sonore, apelaţi la service. Dacă auziţi 4 cicluri a câte 4 semnale sonore fiecare, cipul de securitate are o problemă. Apelaţi la service.

**Problemă:** Atunci când pornesc maşina, apare doar un indicator alb pe un ecran negru. **Soluţie:** Reinstalaţi sistemul de operare (vedeţi capitolul 4, Opţiunile de recuperare) şi porniţi calculatorul. Dacă vedeţi în continuare pe ecran doar indicatorul, apelaţi la service.

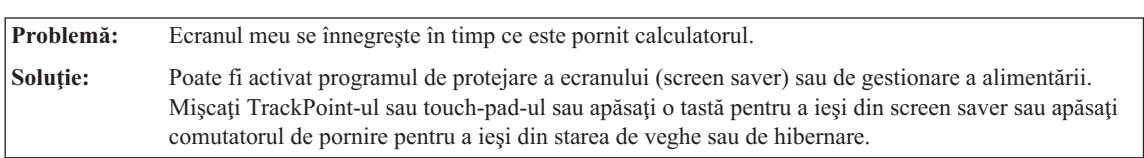

# **O problemă cu parola**

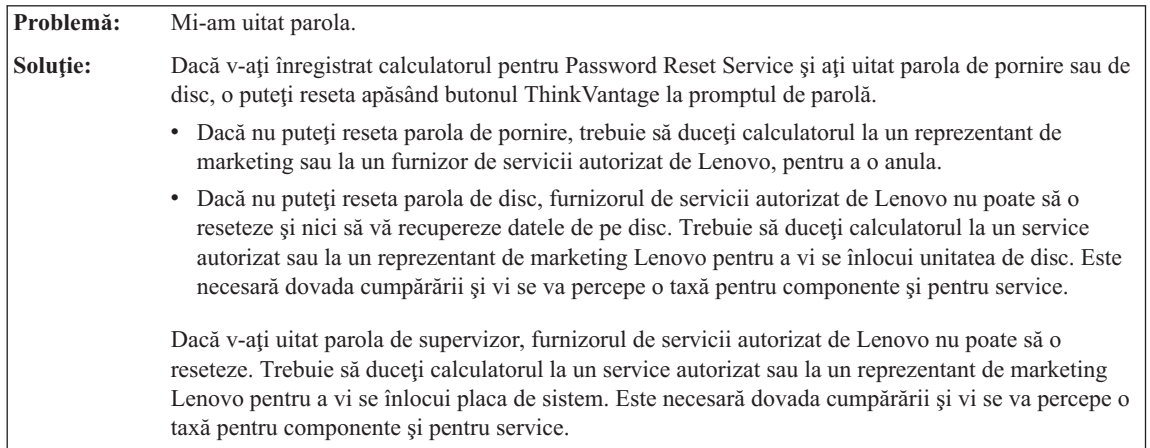

<span id="page-24-0"></span>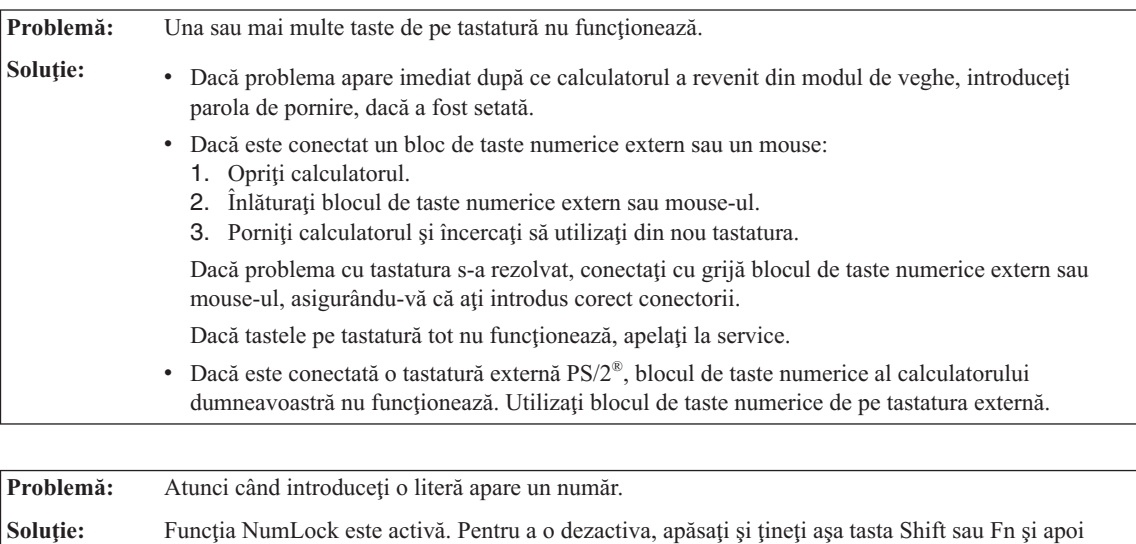

## **Probleme privind tastatura**

apăsaţi NmLk (ScrLk).

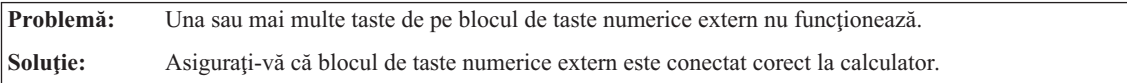

# **Probleme legate de dispozitivul de indicare**

Problemă: Butoanele mouse-ului nu functionează. **Soluţie:** Această problemă poate apărea atunci când aveţi un calculator ThinkPad care are numai TrackPoint. Înlocuiţi driver-ul de mouse cu **Standard PS/2 Port Mouse** şi apoi reinstalaţi **PS/2 TrackPoint**. Driver-ele sunt furnizate în directorul C:\SWTOOLS\DRIVERS de pe discul dumneavoastră. Dacă discul nu contine driver-e de dispozitive, consultati situl ThinkPad. Pentru a accesa acest sit, apăsati butonul ThinkVantage şi deschideţi Productivity Center.

**Problemă:** Defilarea sau lupa nu funcţionează. **Soluţie:** Verificaţi driver-ul mouse-ului în fereastra Device Manager şi asiguraţi-vă că este instalat driver-ul PS/2 TrackPoint.

# **Probleme privind starea de veghe sau de hibernare**

<span id="page-25-0"></span>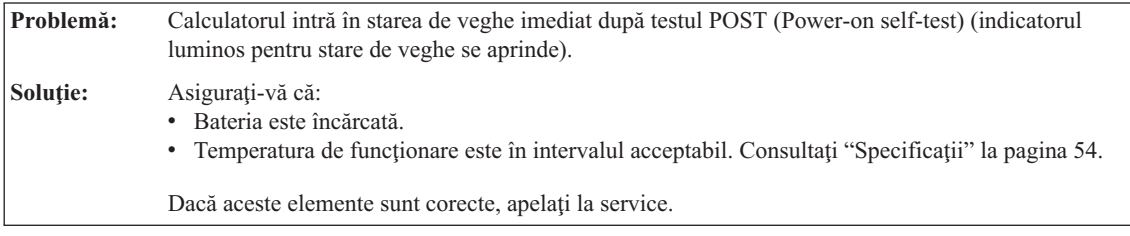

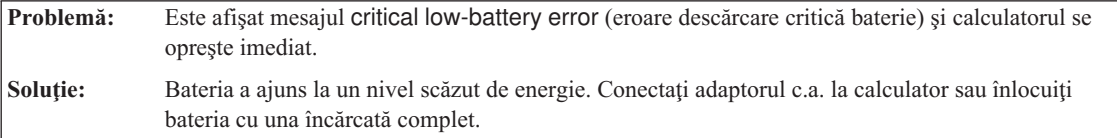

**Problemă:** Atunci când efectuaţi acţiunea de revenire din modul de veghe, ecranul calculatorului rămâne negru.

**Soluţie:** Verificaţi dacă a fost deconectat sau oprit un monitor extern în timp ce calculatorul era în modul de veghe. Dacă ați deconectat sau ați oprit monitorul extern, conectați-l sau porniți-l înainte de scoate calculatorul din modul de veghe. Când calculatorul este scos din modul de veghe fără a ataşa sau a porni monitorul extern şi ecranul calculatorului rămâne gol, apăsaţi Fn+F7 pentru a activa ecranul calculatorului. **Notă:** Dacă folosiţi combinaţia de taste Fn+F7 pentru a aplica o schemă de prezentare, apăsaţi Fn+F7 de cel puţin trei ori şi imaginea este afişată pe ecranul calculatorului.

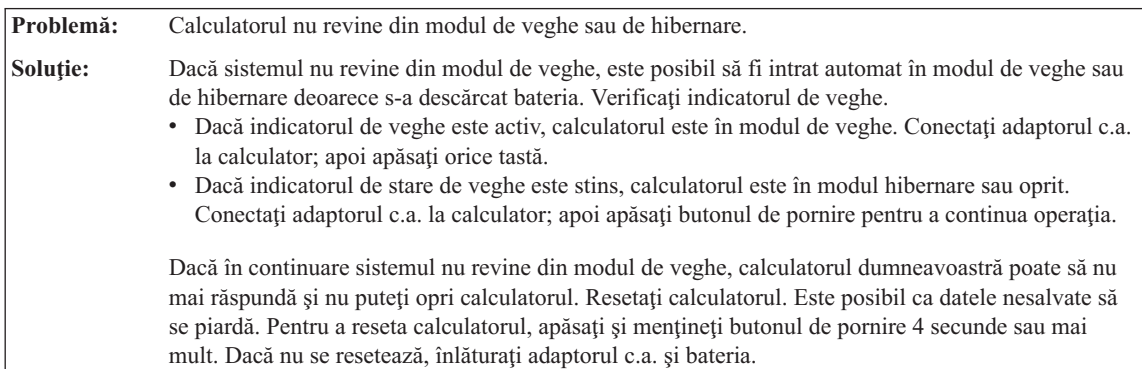

<span id="page-26-0"></span>**Problemă:** Calculatorul intră în modul de veghe (standby) pe neaşteptate.

**Soluţie:** Dacă procesorul atinge o temperatură prea mare, calculatorul intră automat în modul de veghe pentru a permite răcirea calculatorului şi pentru a proteja procesorul şi alte componente interne. De asemenea, verificaţi setările pentru modul de veghe, folosind Power Manager.

# **Probleme privind ecranul calculatorului**

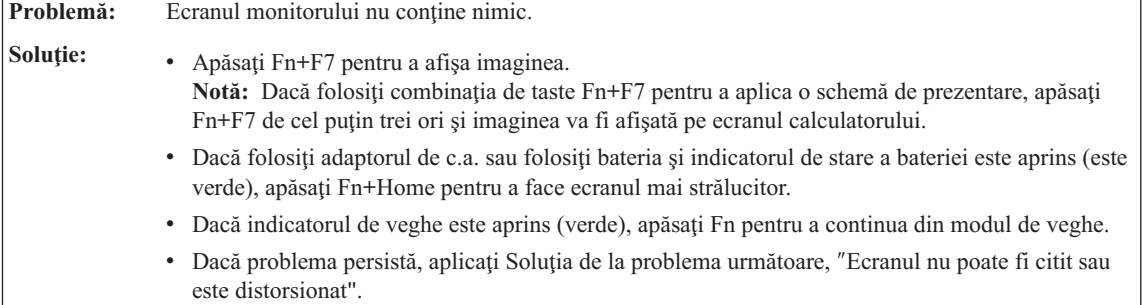

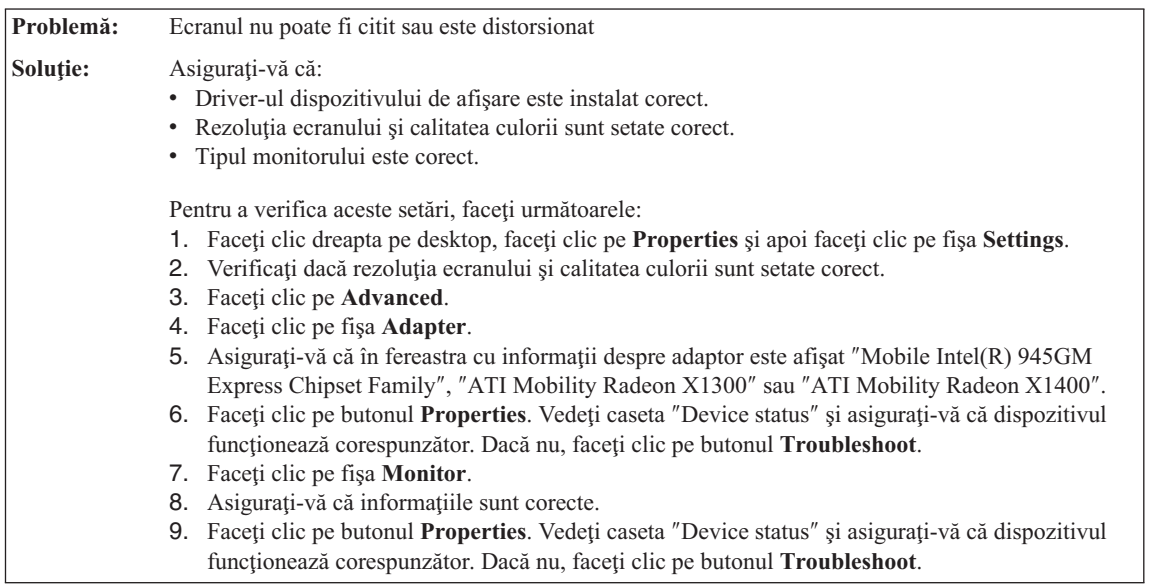

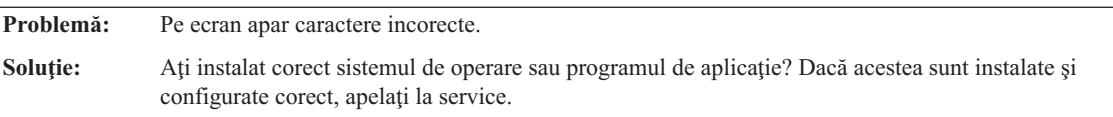

Problemă: De fiecare dată când porniți calculatorul, pe ecran lipsesc puncte sau apar puncte decolorate sau strălucitoare.

# <span id="page-27-0"></span>*Rezolvarea problemelor calculatorului*

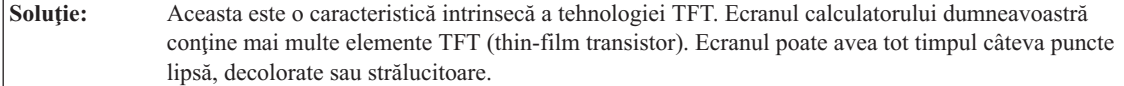

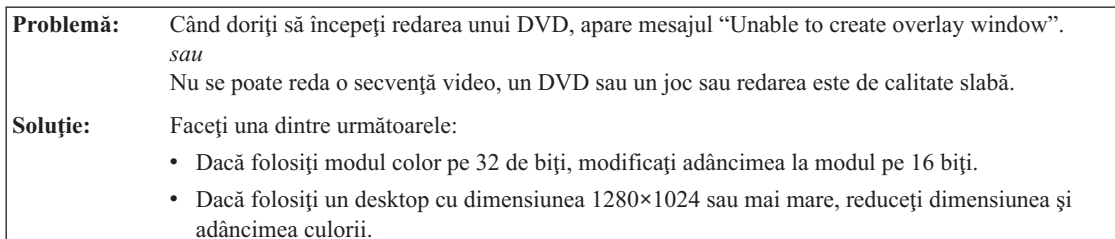

# **Probleme privind bateria**

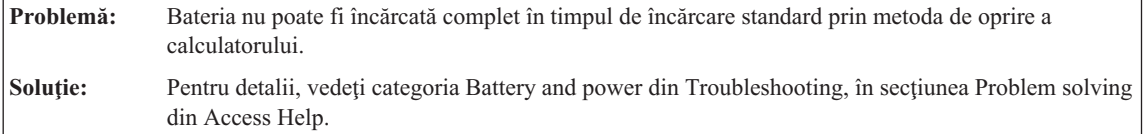

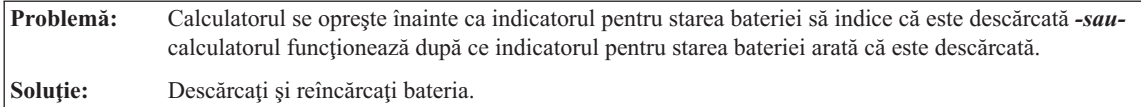

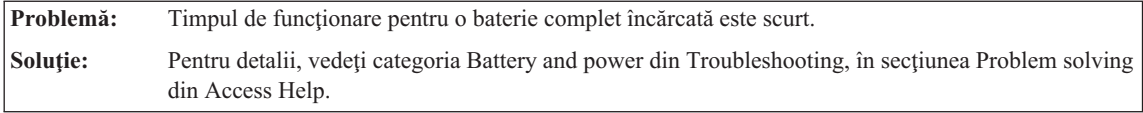

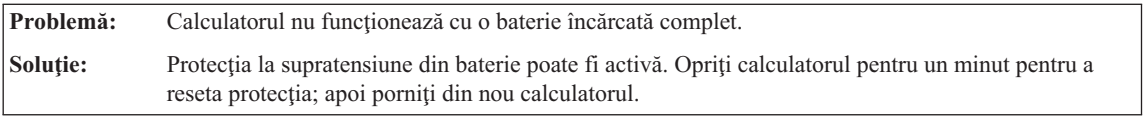

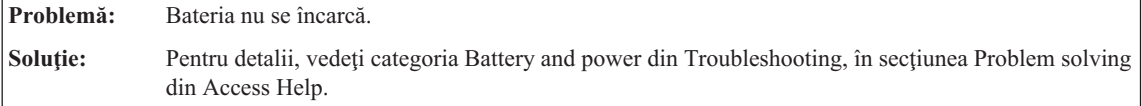

# **O problemă legată de unitatea de disc**

<span id="page-28-0"></span>Problemă: Unitatea de disc nu funcționează. **Soluţie:** În meniul de pornire din BIOS Setup Utility, aveţi grijă ca unitatea de disc să fie în ″Boot priority order″. Dacă este în lista de dispozitive ″Excluded from boot order″, unitatea de disc este dezactivată. Mutaţi-o în ″Boot priority order″.

# **Probleme privind autentificarea amprentei digitale**

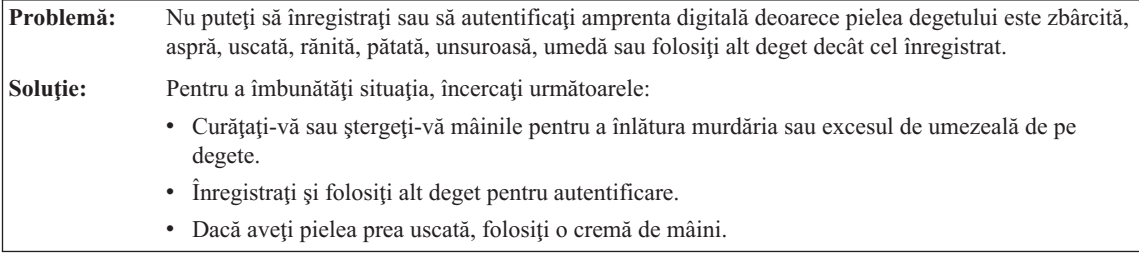

# **O problemă cu pornirea**

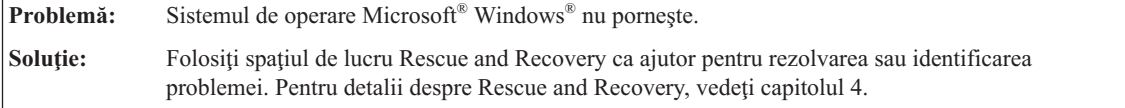

# **Alte probleme**

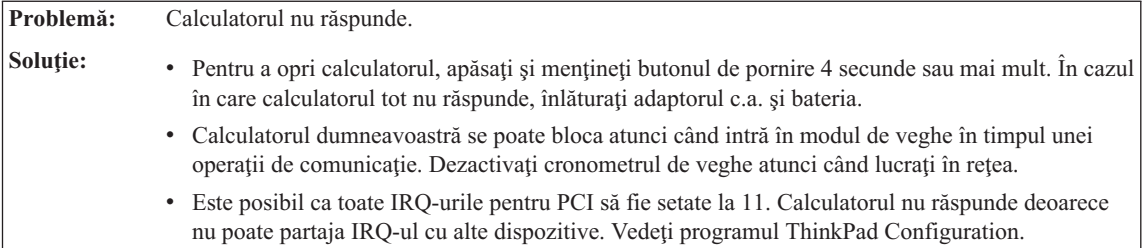

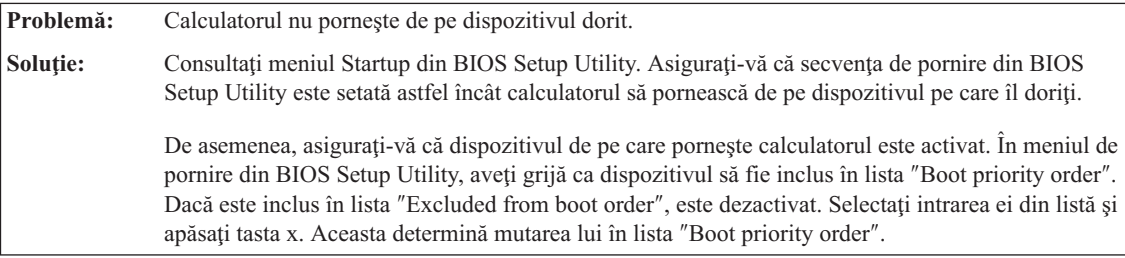

<span id="page-29-0"></span>**Problemă:** Calculatorul nu se opreşte de la comutatorul de alimentare.

**Solutie:** Dacă indicatorul de veghe este activat și lucrați folosind alimentarea de la baterie, înlocuiți bateria cu una încărcată complet sau folosiţi alimentarea cu tensiune alternativă.

> Dacă problema persistă, apăsați și țineți așa comutatorul de alimentare 4 secunde sau mai mult; aceasta forţează oprirea calculatorului.

# **Pornirea BIOS Setup Utility**

Calculatorul dumneavoastră are un program numit BIOS Setup Utility, care vă permite să selectaţi diferiţi parametri de setare.

- v Config: Setează configuraţia calculatorului dumneavoastră.
- v Date/Time: Setează data şi ora.
- Security: Setează opțiunile de securitate.
- v Startup: Setează dispozitivul de pornire.
- Restart: Repornește sistemul.

**Notă:** Puteţi seta mulţi dintre aceşti parametri cu uşurinţă folosind programul de configurare ThinkPad.

Pentru a porni BIOS Setup Utility, procedați în felul următor:

- 1. Pentru a vă proteja împotriva pierderilor accidentale de date, faceti o copie de rezervă a datelor şi a registrului (registry) calculatorului. Pentru detalii, vedeţi sectiunea "Data backup-and-restore tools " din Access Help.
- 2. Înlăturați orice dischetă din unitatea de dischete și apoi opriți calculatorul.
- 3. Porniti calculatorul; apoi, în timp ce este afisat mesajul "To interrupt normal startup, press the blue ThinkVantage button" în partea de jos-stânga a ecranului, apăsaţi butonul ThinkVantage. Se deschide spatiul de lucru Rescue and Recovery.
- 4. Faceţi clic pe **Access BIOS**. Este afişată fereastra System Restart Required.
- 5. Faceţi clic pe **Yes**. Calculatorul reporneşte şi apare meniul BIOS Setup Utility.
- 6. Dacă ati setat o parolă de supervizor, meniul BIOS Setup Utility apare după ce introduceți parola. Puteți porni utilitarul apăsând Enter în loc să introduceți parola de supervizor; totusi, nu puteți modifica parametrii care sunt protejați de către parola de supervizor. Pentru informatii suplimentare, consultati ajutorul încorporat.

Utilizând tastele cursor, mutați-vă pe un element pe care doriti să îl modificați. Atunci când elementul pe care îl doriti este evidențiat, apăsați Enter. Este afisat un submeniu.

7. Modificaţi elementele pe care doriţi să le schimbaţi. Pentru a modifica valoarea unui element, utilizați tasta F5 sau F6. Dacă elementul are un submeniu, îl puteți afișa apăsând Enter.

8. Apăsați F3 sau Esc pentru a ieși din submeniu. Dacă sunteți într-un submeniu imbricat, apăsaţi Esc în mod repetat până când ajungeţi în meniul BIOS Setup Utility.

**Notă:** Dacă trebuie să readuceţi setările în starea lor originală, din momentul cumpărării, apăsaţi tasta F9 pentru a încărca setările implicite. Puteţi de asemenea selecta o opțiune din submeniul Restart pentru încărca setările implicite sau pentru a anula modificările.

9. Selectați Restart; apoi apăsați Enter. Mutați cursorul pe opțiunea pe care o doriți pentru repornirea calculatorului dumneavoastră; apoi apăsaţi Enter. Calculatorul dumneavoastră va reporni.

*Pornirea BIOS Setup Utility*

# <span id="page-32-0"></span>**Capitolul 4. Opţiuni de recuperare**

## **Folosirea Rescue and Recovery**

Dacă Windows nu rulează corespunzător, folosiţi spaţiul de lucru Rescue and Recovery ca ajutor pentru rezolvarea sau identificarea problemei. Faceţi următoarele:

- 1. Opriţi PC-ul şi apoi porniţi-l din nou.
- 2. Supravegheaţi ecranul cu atenţie în timp ce porneşte PC-ul. Când este afişat mesajul "To interrupt normal startup, press the blue ThinkVantage button" în partea de jos-stânga a ecranului, apăsaţi butonul albastru ThinkVantage. Se deschide spaţiul de lucru Rescue and Recovery.
- 3. După ce se deschide spaţiul de lucru Rescue and Recovery, puteţi face următoarele:
	- Salvați și restaurați fișierele, folderele sau copiile de rezervă.
	- v Configuraţi setările sistemului şi parolele.
	- v Depanaţi şi diagnosticaţi problemele folosind uneltele de diagnoză.

Pentru informații suplimentare despre folosirea caracteristicilor Rescue and Recovery, vedeţi secţiunea "Recovery overview" din Access Help.

## **Restaurarea conţinutului din fabrică**

În loc să livreze cu calculatorul un CD pentru recuperare sau un CD Windows, Lenovo oferă metode mai simple de realizare a operaţiilor pentru care sunt folosite de obicei aceste CD-uri. Fişierele şi programele pentru aceste metode alternative sunt pe discul dumneavoastră, ceea ce elimină căutarea CD-ului (în caz că ati uitat unde l-ati pus) sau problemele create de folosirea unei versiuni incorecte de CD.

Într-o zonă (partiție) ascunsă și protejată a discului, se află copia de rezervă completă a tuturor fişierelor şi programelor pe care Lenovo le-a preinstalat pe calculatorul dumneavoastră. Desi ascunse, copiile de rezervă consumă din spatiului discului. De aceea, când verificaţi capacitatea discului în Windows, capacitatea totală a discului apare mai mică decât cea asteptată. Discrepanța se explică prin continutul partiției ascunse.

Programul Product Recovery, aflat în această zonă, vă permite să refaceti întregul continut al discului, asa cum era când calculatorul a fost livrat inițial din fabrică.

#### **Note:**

- 1. Dacă în timpul recuperării nu este ataşată unitatea optică la calculatorul ThinkPad, nu va fi instalat software-ul pentru DVD şi cel pentru înregistrarea CD-urilor. Pentru a vă asigura că se instalează corect, înainte de a realiza operaţia de recuperare instalaţi unitatea optică în Ultrabay Slim sau Ultrabay Enhanced.
- 2. Procesul de recuperare poate dura până la 2 ore.

<span id="page-33-0"></span>Pentru a restaura discul la continutul său inițial, faceți următoarele:

**Atentie:** Toate fisierele din partitia primară a discului (de obicei drive-ul C) se vor pierde în procesul de recuperare. Însă, înainte ca datele să fie suprascrise, vi se va oferi posibilitatea să salvati unul sau mai multe fisiere pe alt mediu de stocare.

- 1. Dacă este posibil, salvaţi toate fişierele şi opriţi sistemul de operare.
- 2. Opriţi calculatorul timp de cel puţin 5 secunde.
- 3. Porniți calculatorul. Priviți cu atenție ecranul. În timp ce este afișat mesajul "To interrupt normal startup, press the blue ThinkVantage button", apăsați butonul ThinkVantage. Se deschide ThinkVantage spaţiul de lucru Rescue and Recovery.
- 4. Faceţi clic pe **Restore your system** şi urmaţi instrucţiunile de pe ecran.

### **Recuperarea datelor**

Dacă aţi realizat o operaţie de salvare de rezervă folosind programul Rescue and Recovery, aveți de asemenea memorată o copie de rezervă (sau mai multe) cu conținutul discului la un anumit moment de timp. Aceste copii de rezervă pot fi memorate pe discul dumneavoastră, pe un drive din reţea sau pe un mediu de stocare amovibil, în funcţie de opţiunile pe care le-aţi selectat în timpul operaţiei de copiere de rezervă.

Puteti folosi programul Rescue and Recovery sau spatiul de lucru Rescue and Recovery şi una dintre copiile de rezervă pentru a readuce conţinutul discului la o stare anterioară. spaţiul de lucru Rescue and Recovery rulează independent de sistemul de operare Windows. De aceea, îl puteţi porni prin apăsarea butonului albastru ThinkVantage când aveti prompt în timpul secventei de pornire.

După ce se deschide spatiul de lucru Rescue and Recovery, puteți realiza o operație de recuperare, chiar și atunci când nu reușiti să porniți Windows.

#### **Instalarea unui nou sistem de operare**

Pentru modul în care se instalează un nou sistem de operare, vedeti sectiunea Advanced configuration din ajutorul online, Access Help.

# <span id="page-34-0"></span>**Capitolul 5. Modernizarea şi înlocuirea dispozitivelor**

# **Înlocuirea bateriei**

**Important** Înainte de a înlocui bateria citiţi *Ghid pentru măsuri de siguranţă şi garanţie*.

- 1. **Opriţi calculatorul sau intraţi în modul hibernare.** Deconectaţi de la calculator adaptorul c.a. şi toate cablurile.
	- **Notă:** Dacă folosiţi PC Card sau Secure Digital Card, calculatorul s-ar putea să nu intre în modul hibernare. Dacă se întâmplă acest lucru, opriţi calculatorul.
- 2. Închideţi ecranul calculatorului şi răsturnaţi calculatorul.
- 3. Glisați și țineți așa zăvorul bateriei **1**; apoi scoateți bateria **2**.

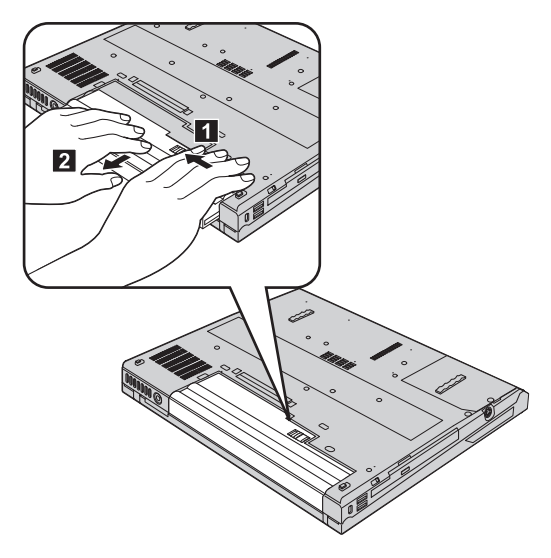

# <span id="page-35-0"></span>*Înlocuirea bateriei*

4. Aliniati partea din față a unei baterii de rezervă încărcate complet cu partea din față a spatiului din calculator destinat bateriei; apoi apăsați usor pentru a introduce bateria în spaţiul respectiv.

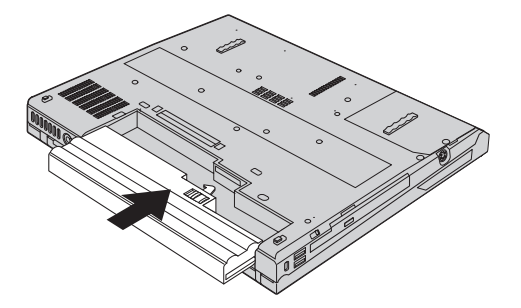

5. Glisaţi zăvorul bateriei în poziţia de blocare.

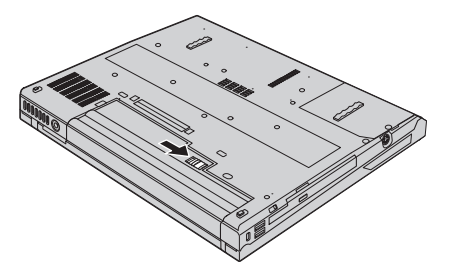

6. Întoarceti din nou calculatorul. Conectati la calculator adaptorul c.a. și celelalte cabluri.

## **Modernizarea unităţii de disc**

#### **Important**

Înainte de a înlocui unitatea de disc, citiţi *Ghid pentru măsuri de siguranţă şi garanţie*.

Puteţi mări capacitatea de stocare a calculatorului dumneavoastră prin înlocuirea unităţii de disc cu o alta de capacitate mai mare. Puteţi cumpăra o nouă unitate de disc de la reseller-ul dumneavoastră sau reprezentantul de marketing Lenovo.

#### **Note:**

- 1. Înlocuiţi unitatea de disc numai dacă faceţi o modernizare (upgrade) sau dacă o reparaţi. Conectorii şi locaşul discului nu au fost proiectaţi pentru modificări sau înlocuiri de discuri repetate.
- 2. ThinkVantage spaţiul de lucru Rescue and Recovery şi programul Product Recovery nu sunt incluse pe unitatea de disc opţională.
#### **Atenţie**

#### **Manevrarea unei unităţi de disc**

- v Nu o trântiți și nu o supuneți șocurilor mecanice. Puneți discul pe un material care absoarbe şocurile mecanice, cum ar fi o cârpă moale.
- Nu presați cutia discului.
- Nu atingeți conectorii.

Unitatea este foarte sensibilă. Manevrarea incorectă poate duce la defectarea şi pierderea definitivă a datelor de pe disc. Înainte de a înlocui unitatea de disc, faceţi o copie de rezervă a tuturor informaţiilor de pe disc şi după aceea opriţi calculatorul. Nu înlocuiţi niciodată unitatea de disc în timp ce sistemul operează, este în modul de veghe (standby) sau este în modul hibernare.

Pentru a înlocui unitatea de disc, procedaţi în felul următor:

- 1. **Opriţi calculatorul**; apoi deconectaţi adaptorul de c.a. şi toate cablurile de la calculator.
- 2. Închideţi ecranul calculatorului şi răsturnaţi calculatorul.
- 3. Scoateţi bateria.
- 4. Scoateți șurubul care asigură unitatea de disc **1** și apoi înlăturați capacul **2**. **Pentru modelele cu ecran LCD de 14,1 inch:**

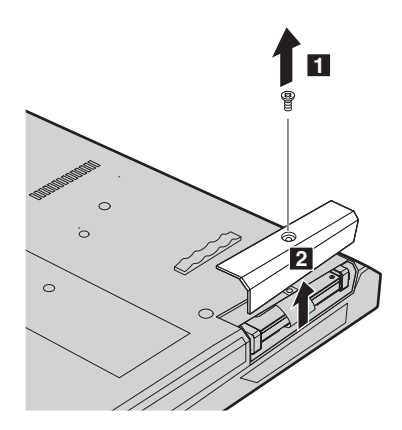

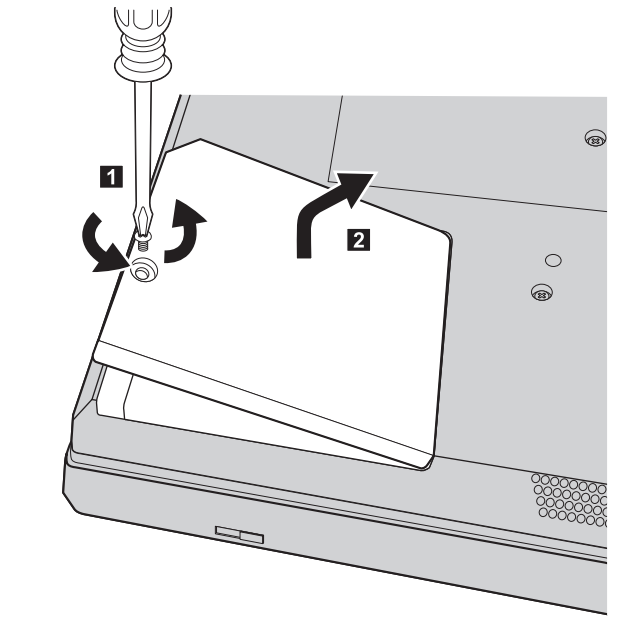

**Pentru modelele cu ecran LCD de 15,0 inch:**

5. Înlăturaţi capacul trăgând în afară de ureche.

**Pentru modelele cu ecran LCD de 14,1 inch:**

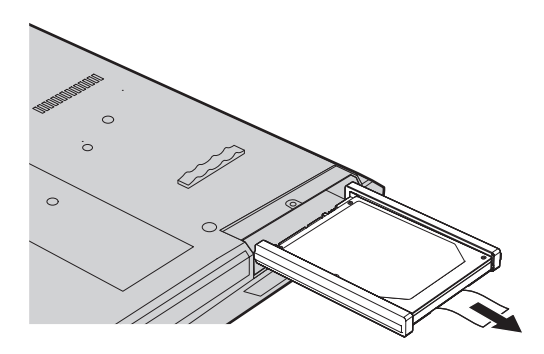

# 6  $\overline{4}$  $\circ$ ◉  $\overline{3}$

**Pentru modelele cu ecran LCD de 15,0 inch:**

6. Detaşaţi şinele de cauciuc laterale de la unitatea de disc.

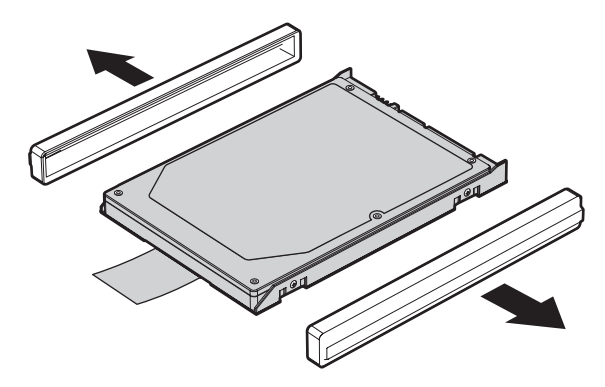

- 7. Ataşaţi şinele de cauciuc laterale la noua unitate de disc.
- 8. Introduceți unitatea de disc în locașul ei; apoi împingeți-o cu fermitate în poziție.
- 9. Reinstalaţi capacul locaşului şi montaţi la loc şurubul.
- 10. Reinstalaţi bateria.
- 11. Întoarceţi din nou calculatorul. Conectaţi la calculator adaptorul c.a. şi celelalte cabluri.

# **Înlocuirea memoriei**

**Important**

Înainte de a înlocui memoria citiţi *Ghid pentru măsuri de siguranţă şi garanţie*.

Cresterea cantității de memorie reprezintă o modalitate eficientă de a face programele să ruleze mai rapid. Pentru a mări memoria calculatorului, puteţi instala în slotul de memorie module SO-DIMM DRAM DDR 2 fără punere în buffer, disponibile ca optiune. Sunt disponibile module SO-DIMM cu diferite capacități.

**Notă:** Folosiţi numai tipurile de memorie suportate de calculatorul dumneavoastră. Dacă ati instalat incorect memoria optională sau ati instalat o memorie nesuportată, veti auzi un sunet de avertizare când veti încerca să porniți calculatorul.

Pentru a instala un SO-DIMM, procedați în felul următor:

- 1. Atingeţi un obiect de metal legat la pământ. Prin această acţiune se reduce cantitatea de electricitatea statică din corpul dumneavoastră, care ar putea distruge modulul SO-DIMM. Nu atingeţi marginea cu contacte a modulului SO-DIMM.
- 2. **Opriti calculatorul**; apoi deconectati adaptorul de c.a. și toate cablurile de la calculator.
- 3. Închideți ecranul calculatorului și răsturnați calculatorul.
- 4. Scoateti bateria.

5. Scoateţi şuruburile care fixează suportul pentru palmă.

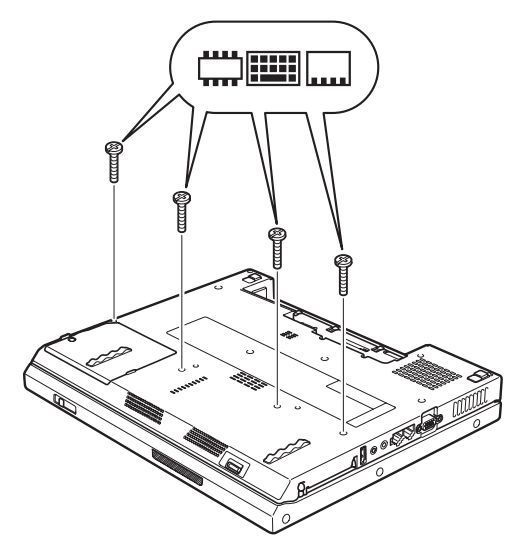

- 6. Întoarceţi calculatorul.
- 7. Ridicaţi un pic marginea din stânga a suportului pentru palmă în direcţia indicată de săgeată **1**, apoi ridicați suportul pentru palmă de pe calculator în direcția indicată de săgeată 2.

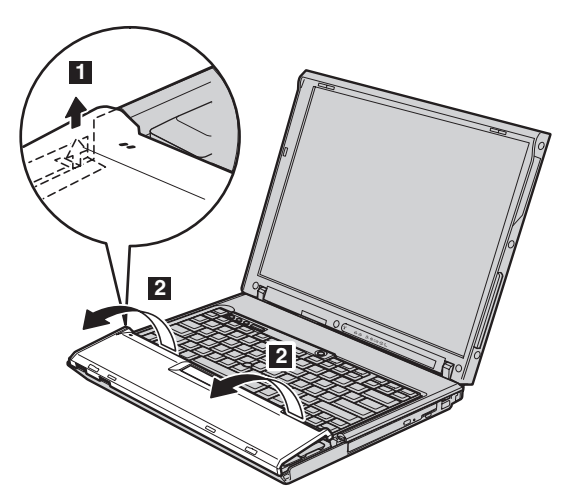

**Notă:** Când ridicaţi marginile din stânga şi din faţă ale suportului pentru palmă, este normal să auziţi un clic.

# *Înlocuirea memoriei*

8. Îndepărtaţi cu grijă suportul pentru palmă de pe calculator până când vedeţi unde este conectat <sup>3</sup>, apoi detașați conectorul 4. Acum suportul pentru palmă este dezinstalat.

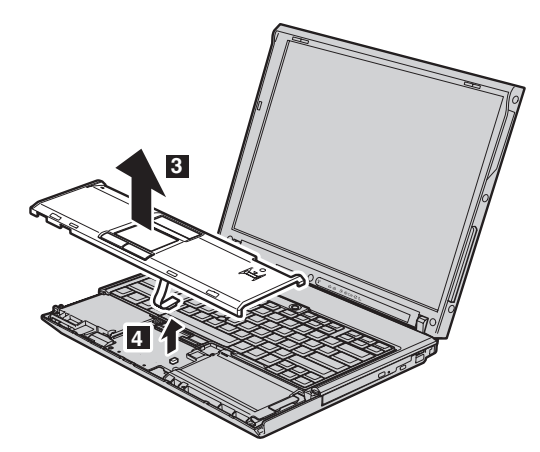

9. Înlăturaţi capacul memoriei.

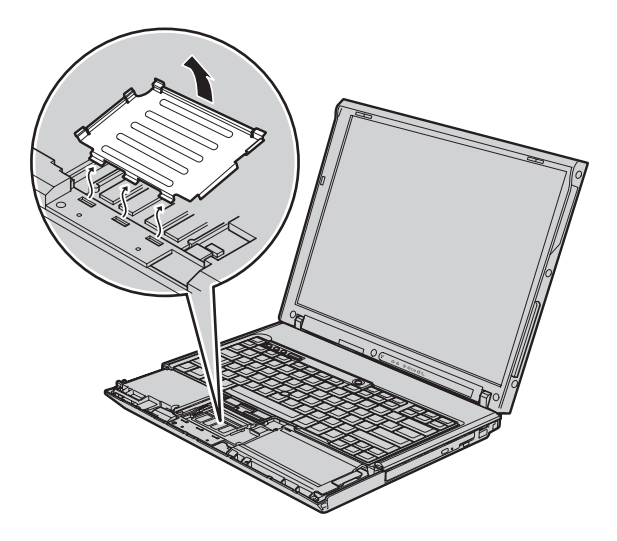

10. Dacă în slotul de memorie sunt instalate două module SO-DIMM, scoateţi unul dintre ele pentru a face loc celui nou, apăsând simultan zăvoarele din cele două capete ale soclului **1**. Păstrați-le cu grijă, pentru a le folosi în viitor **2**.

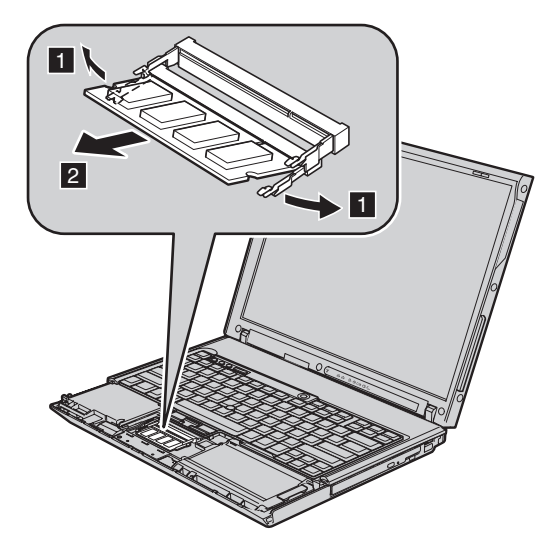

11. Introduceţi cu fermitate modulul SO-DIMM în soclu ţinându-l cu capătul crestat spre partea cu contacte a soclului și la un unghi de 20 de grade **1** ; apoi pivotați-l în jos până când se fixează în poziţie 2-.

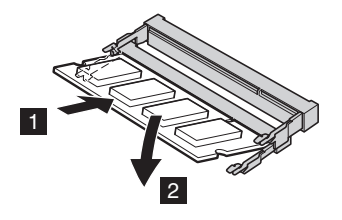

12. Puneţi la loc capacul memoriei.

# *Înlocuirea memoriei*

13. Reinstalaţi suportul pentru palmă ataşându-l la conector.

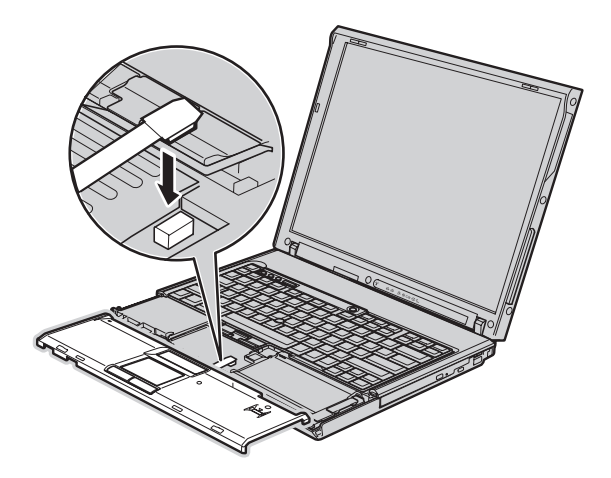

14. Aliniaţi marginile de sus dreapta şi stânga ale suportului pentru palmă.

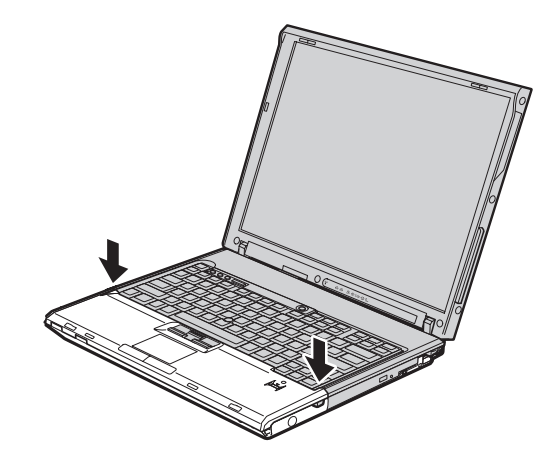

15. Apăsaţi uşor pe zona marcată în figură, în direcţia indicată de săgeată, până când auziti un clic.

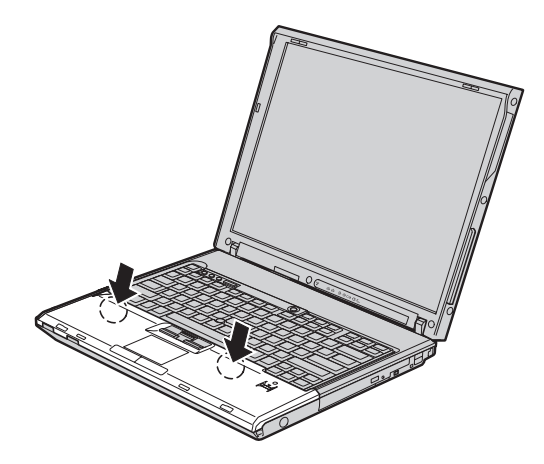

16. Apăsaţi pe partea din faţă a suportului pentru palmă până când face clic în locul său.

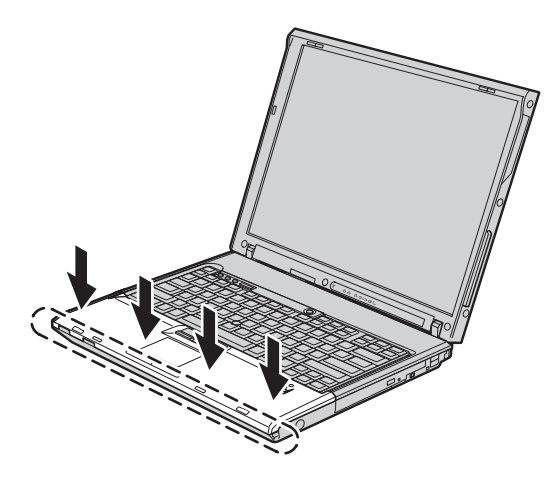

- 17. Închideţi ecranul calculatorului şi răsturnaţi calculatorul; apoi strângeţi şuruburile care fixează suportul pentru palmă.
- 18. Reinstalaţi bateria.
- 19. Readuceţi calculatorul în poziţie normală şi reconectaţi adaptorul c.a. şi cablurile.

Pentru a vă asigura că modulul SO-DIMM este instalat corect, procedaţi în felul următor:

- 1. Porniti calculatorul.
- 2. În timp ce este afişat mesajul "To interrupt normal startup, press the blue ThinkVantage button" în colţul din stânga-jos al ecranului, apăsaţi butonul ThinkVantage. Se deschide ecranul ThinkVantage Rescue and Recovery.

# *Înlocuirea memoriei*

- 3. Faceţi clic pe **Access BIOS**. Este afişată fereastra System Restart Required.
- 4. Faceţi clic pe **Yes**. Calculatorul reporneşte şi se deschide ecranul BIOS Setup Utility. Elementul "Installed memory" prezintă cantitatea totală de memorie instalată în calculator. De exemplu, în cazul în care calculatorul are o memorie de 256 MB şi instalaţi în el un modul SO-DIMM de 256 MB, cantitatea arătată în "Installed memory" va fi 512 MB.

# **Capitolul 6. Obţinerea de ajutor şi de service**

#### **Obţinerea de ajutor şi de service**

Dacă aveți nevoie de ajutor, service, asistență tehnică sau doar doriți informații suplimentare despre calculatoarele ThinkPad, veți găsi o mare varietate de surse disponibile din cadrul Lenovo care să vă ajute. În această secţiune aflaţi de unde puteţi obţine informaţii suplimentare despre calculatoarele ThinkPad, ce să faceţi dacă aveţi o problemă cu calculatorul şi pe cine să sunaţi dacă aveţi nevoie de service.

Microsoft Service Packs sunt cele mai noi surse software pentru actualizările produsului Windows. Sunt disponibile prin descărcări de pe Web (este posibilă perceperea unor taxe de conexiune) sau via CD-ROM. Pentru informaţii suplimentare şi legături mai specifice, mergeţi la www.microsoft.com. Pentru asistenţă tehnică la instalarea pachetelor de service (Service Packs) sau pentru întrebări legate de ele pentru produsul preinstalat Microsoft Windows, consultaţi situl Web Microsoft Product Support Services, la http://support.microsoft.com/directory/ sau luați legătura cu Customer Support Center la numerele de telefon listate în ["Numerele](#page-53-0) de telefon din toată lumea" la [pagina](#page-53-0) 46. Este posibil să fie percepute anumite taxe.

#### **Obţinerea de ajutor pe Web**

Situl Web Lenovo de pe World Wide Web contine informatii actualizate despre calculatoarele ThinkPad şi suport. Adresa pentru pagina de bază Personal Computing este www.lenovo.com/think

Puteți găsi informații de suport pentru calculatorul dumneavoastră ThinkPad la www.lenovo.com/think/support. Studiati acest sit pentru a învăta cum să rezolvati problemele, pentru a găsi noi modalități de a vă utiliza calculatorul și pentru a învăța despre optiunile care pot simplifica si mai mult lucrul cu calculatorul ThinkPad.

#### **Apelarea la Customer Support Center**

Dacă ati încercat să corectați singur problema și totuși aveți nevoie de ajutor, în timpul perioadei de garantie puteti obtine ajutor și informații prin telefon de la Customer Support Center. Următoarele servicii sunt disponibile în perioada de garanție:

- Determinarea problemelor Vă stă la dispozitie personal specializat, care vă ajute să determinati dacă aveti o problemă hardware și să decideti ce actiune este necesară pentru a rezolva problema.
- v Repararea hardware-ului Lenovo Dacă se stabileşte că problema este cauzată de hardware-ul Lenovo în garanție, este disponibil personal de service pregătit pentru a furniza nivelul aplicabil de service.

## *Obţinerea de ajutor şi de service*

v Gestionarea modificărilor tehnice - Ocazional, pot fi realizate modificări care sunt necesare după ce a fost vândut un produs. Lenovo sau vânzătorul dumneavoastră, dacă este autorizat de Lenovo, va face disponibile modificările tehnice (EC) care se aplică hardware-ului dumneavoastră.

Următoarele puncte nu sunt acoperite:

v Înlocuirea sau folosirea părţilor componente care nu sunt fabricate pentru sau de Lenovo sau pentru care nu se acordă garanție

Notă: Toate componentele garantate conțin un identificator de 7 caractere în formatul FRU XXXXXXX

- v Identificarea surselor de probleme software
- v Configurarea BIOS-ului ca parte a unei instalări sau modernizări
- v Schimbări, modificări sau modernizări ale driver-elor de dispozitive
- v Instalarea şi întreţinerea sistemelor de operare de reţea (NOS)
- Instalarea și întreținerea programelor aplicație

Pentru a determina dacă mașina dumneavoastră este în garanție și când expiră garanția, mergeţi la www.lenovo.com/think/support şi faceţi clic pe **Warranty**, apoi urmaţi instrucţiunile de pe ecran.

Consultaţi garanţia dumneavoastră hardware Lenovo pentru o explicaţie completă a termenilor de garanţie Lenovo. Păstraţi dovada cumpărării pentru a obţine service în garanție.

Dacă este posibil, tineti calculatorul lângă dumneavoastră când efectuati apelul telefonic, pentru cazul în care reprezentantul de asistență tehnică trebuie să vă ajute să rezolvați o problemă a calculatorului. Vă rugăm să vă asigurați că ați descărcat cele mai recente driver-e şi actualizări de sistem, că aţi rulat diagnoze şi că aţi înregistrat informaţiile înainte de a suna. Atunci când sunați pentru asistență tehnică, vă rugăm să aveți disponibile următoarele informații:

- Tipul masinii și modelul
- v Numerele de serie ale calculatorului, monitorului şi ale celorlalte componente sau dovada de cumpărare
- v Descrierea problemei
- Mesajul de eroare exact
- v Informaţiile de configurare hardware şi software pentru sistemul dumneavoastră

Numerele de telefon la care puteti suna pentru a lua legătura cu Customer Support Center sunt prezentate în sectiunea [Numerele](#page-53-0) de telefon din toată lumea din acest ghid.

**Notă:** Numerele de telefon pot fi modificate fără notificare. Pentru lista actualizată cu numerele de telefon de la Customer Support Center şi orele de lucru, vizitaţi situl Web de suport, la www.lenovo.com/support/phone. Dacă lista nu conține numărul de telefon din ţara sau regiunea dumneavoastră, luaţi legătura cu reseller-ul Lenovo sau reprezentantul Lenovo de marketing.

## **Obţinerea de ajutor pe tot globul**

În cazul în care luaţi calculatorul cu dumneavoastră într-o călătorie sau îl mutaţi într-o ţară în care este vândut şi se asigură service pentru tipul dumneavoastră de maşină ThinkPad, calculatorul poate fi eligibil pentru International Warranty Service (serviciu de garantie international), ceea ce vă oferă automat dreptul la serviciile de garanție în timpul perioadei de garantie. Service-ul va fi realizat de furnizorii de servicii care sunt autorizati să efectueze service în garanție.

Metodele și procedurile de service sunt diferite în functie de tară și este posibil ca unele servicii să nu fie disponibile în toate tările. Serviciul de garanție internațional este asigurat prin metoda de service (service depot, carry-in sau on-site) care este furnizată în tara în care se efectuează service. Este posibil ca în unele tări centrele de service să nu fie capabile să ofere service pentru toate modelele sau pentru un anumit tip de maşină. În unele tări, se pot aplica taxe și restricții în momentul efectuării service-ului.

Pentru a determina dacă şi calculatorul dumneavoastră este eligibil pentru International Warranty Service (service în garanție internațional) și pentru a vedea o listă cu țările unde este disponibil service-ul, mergeti la www.lenovo.com/think/support, faceti clic pe Warranty si urmati instructiunile de pe ecran.

# **Anexa A. Informaţii despre garanţie**

#### **Informaţii privind garanţia**

Această Anexă conţine informaţii privind perioada de garanţie şi tipul de service în garanție valabile pentru această Mașină în țara sau regiunea dumneavoastră. Pentru termenii şi condiţiile din Declaraţia de garanţie limitată care se aplică în cazul Maşinii dumneavoastră, vedeți Capitolul 2, Informații privind garanția, din Ghid pentru măsuri de siguranţă şi garanţie, livrat o dată cu Maşina.

#### **Perioada de garanţie**

Perioada de garanție poate varia în funcție de țară sau de regiune și este specificată în tabelul de mai jos. NOTĂ: Termenul ″regiune″ înseamnă Regiunea Administrativă Specială Hong Kong sau Macao din China.

O perioadă de garanţie de 3 ani pentru componente şi de 1 an pentru manoperă înseamnă că Lenovo asigură service-ul în garanţie fără plată pentru:

a. componente și manoperă în primul an al perioadei de garanție; și

b. numai pentru componente, prin înlocuire, în al doilea şi al treilea an al perioadei de garantie. Furnizorul de servicii vă va factura manopera implicată de repararea sau înlocuirea (înlocuirile) din al doilea și al treilea an al perioadei de garanție.

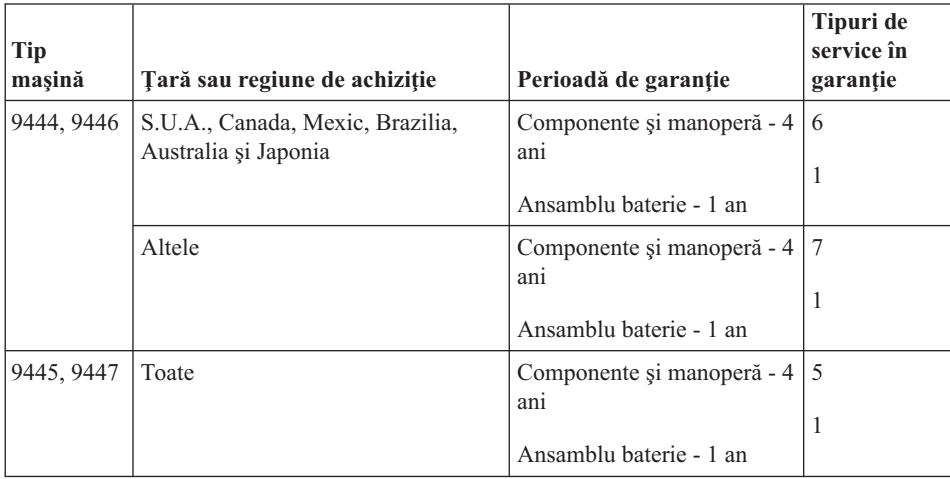

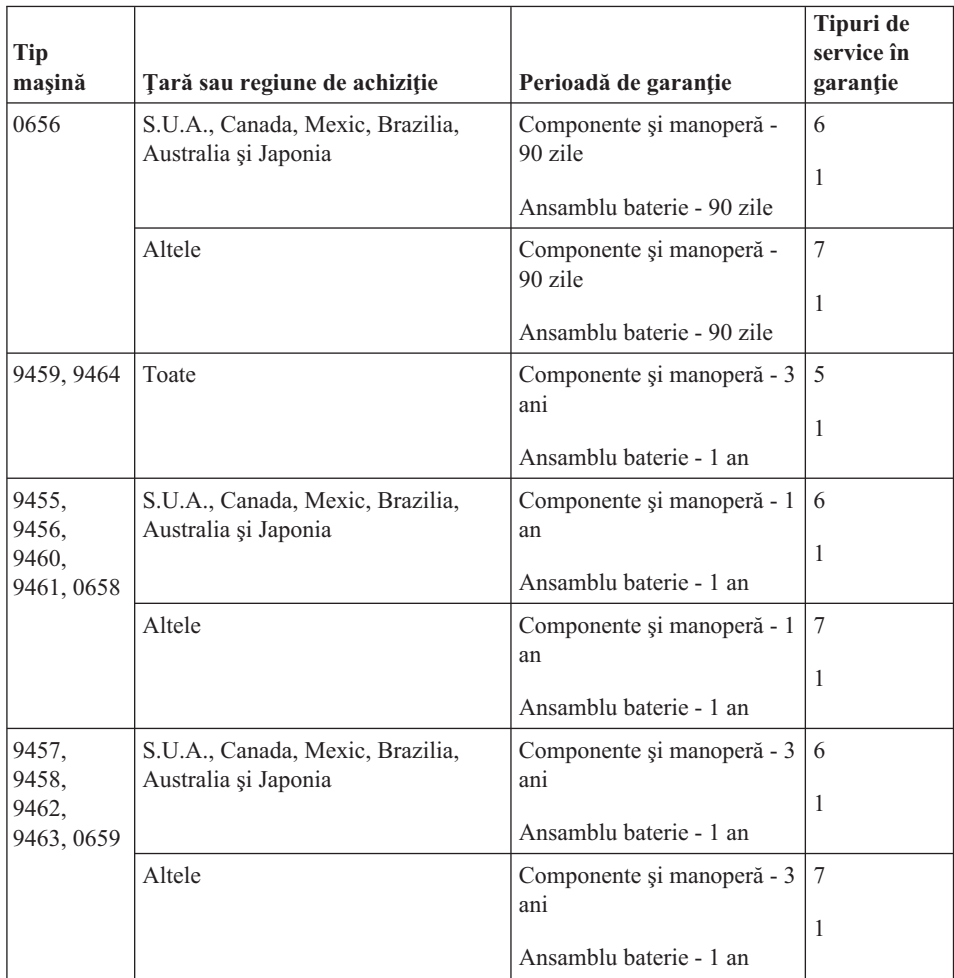

# **Tipuri de service în garanţie**

Dacă este necesar, Furnizorul de servicii asigură servicii de reparare sau de înlocuire, în funcție de tipul de service în garanție specificat pentru Mașina dumneavoastră în tabelul de mai sus, după cum se descrie mai jos. Planificarea service-ului depinde de momentul în care îl solicitaţi şi de disponibilitatea componentelor. Nivelurile de service reprezintă obiective privind timpul de răspuns, fără ca acestea să fie garantate. Este posibil ca nivelul specificat de service în garanţie să nu fie disponibil în toată lumea şi să fie aplicate taxe suplimentare în afara zonei în care Furnizorul de servicii asigură în mod normal service-ul; pentru informaţii specifice unei locaţii sau unei ţări, luaţi legătura cu reprezentantul Furnizorului de servicii local sau cu reseller-ul dumneavoastră.

#### 1. **Service de tip Customer Replaceable Unit (**″**CRU**″**)**

Lenovo vă va livra CRU-uri pentru instalare, CRU-urile de Nivelul 1 fiind uşor de instalat, în timp ce CRU-urile de Nivelul 2 necesită unele cunoștințe tehnice și

unelte. Informatiile referitoare la CRU si instructiunile de înlocuire sunt livrate o dată cu Masina și sunt oricând disponibile la Lenovo, la cerere. Puteti cere unui Furnizor de servicii să vă instaleze CRU-urile, fără nici o taxă suplimentară, conform tipului de service în garanție de care beneficiază Masina dumneavoastră. În materialele care însotesc un CRU de înlocuire, Lenovo specifică dacă CRU-ul defect trebuie să fie returnat. Dacă se cere returnarea, 1) împreună cu CRU-ul de înlocuire sunt trimise instrucţiuni de returnare şi un container şi 2) puteţi fi taxat pentru CRU-ul de înlocuire dacă Lenovo nu primeşte CRU-ul defect într-un interval de 30 de zile de la primirea înlocuitorului.

#### 2. **Service de tip On-site**

Furnizorul de servicii va repara sau va înlocui Maşina defectă la sediul dumneavoastră şi va verifica funcţionarea acesteia. Trebuie să asiguraţi o zonă de lucru corespunzătoare pentru dezasamblarea şi reasamblarea Maşinii Lenovo. Zona de lucru trebuie să fie curată, bine luminată şi să se potrivească pentru operaţiile executate. În cazul anumitor Maşini, pentru unele reparaţii poate fi necesară trimiterea Maşinii la un centru de service desemnat.

#### 3. **Service de tip Courier sau Depot \***

Veţi deconecta Maşina defectă pentru a fi preluată după cum a stabilit Furnizorul de servicii. Vă va fi furnizat un container de transport, pentru a returna Maşina la centrul de service desemnat. Un curier va ridica Maşina şi o va livra centrului de service desemnat. După repararea sau înlocuirea acesteia, centrul de service va asigura revenirea Maşinii la locaţia dumneavoastră. Dumneavoastră sunteţi responsabil de instalare si verificare.

#### 4. **Service de tip Customer Carry-In sau Mail-In**

După cum specifică Furnizorul de servicii, veti livra sau veti trimite Masina defectă prin poştă (cu plata în avans, dacă nu s-a specificat altfel), împachetată corespunzător, la o locație desemnată. După ce Masina a fost reparată sau înlocuită, o veti putea lua sau, în cazul service-ului Mail-in, Masina vă va fi returnată pe cheltuiala Lenovo, dacă Furnizorul de servicii nu specifică altceva. Dumneavoastră sunteti responsabil pentru instalarea ulterioară și verificarea Mașinii.

#### 5. **Service de tip CRU şi On-site**

Acest tip de service în garantie este o combinație a tipurilor 1 și 2 (vedeți mai sus).

6. **Service de tip CRU şi Courier sau Depot**

Acest tip de service în garanție este o combinație a tipurilor 1 și 3 (vedeți mai sus).

#### 7. **Service de tip CRU şi Customer Carry-In sau Mail-In**

Acest tip de service în garanție este o combinație a tipurilor 1 și 4 (vedeți mai sus).

#### **Dacă este menţionat un tip de service în garanţie 5, 6 sau 7, Furnizorul de servicii va stabili ce tip de service în garanţie este potrivit pentru reparaţie.**

\* În unele ţări, acest tip de service se numeşte ThinkPad EasyServ sau EasyServ.

Pentru a obţine service în garanţie, luaţi legătura cu un Furnizor de servicii. În Canada sau Statele Unite, sunați la 1-800-IBM-SERV (426-7378). Pentru alte țări, vedeți numerele de telefon de mai jos.

## <span id="page-53-0"></span>**Numerele de telefon din toată lumea**

Numerele de telefon pot fi modificate fără preaviz. Pentru cele mai recente numere de telefon, mergeţi la http://www.lenovo.com/support/phone.

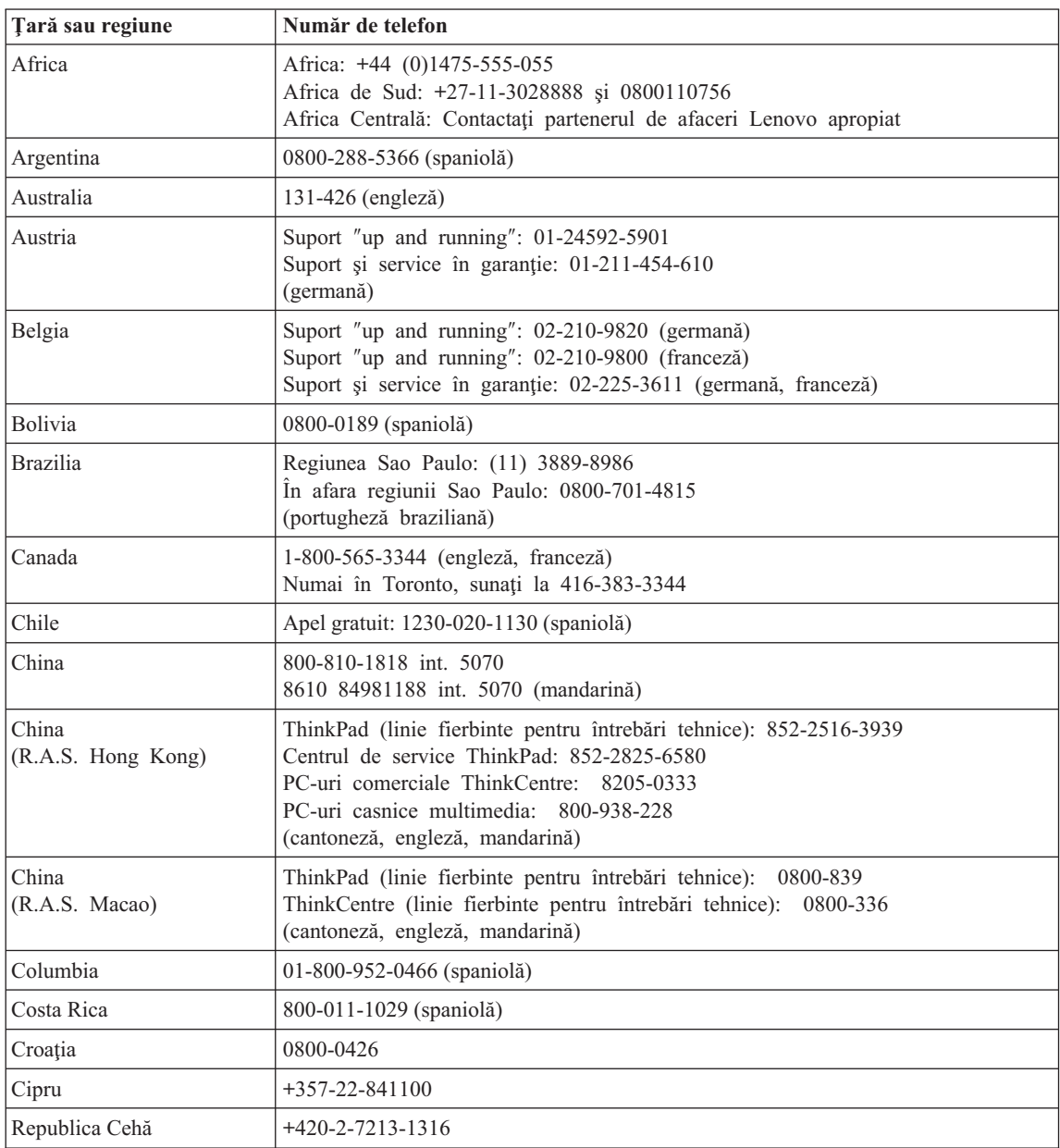

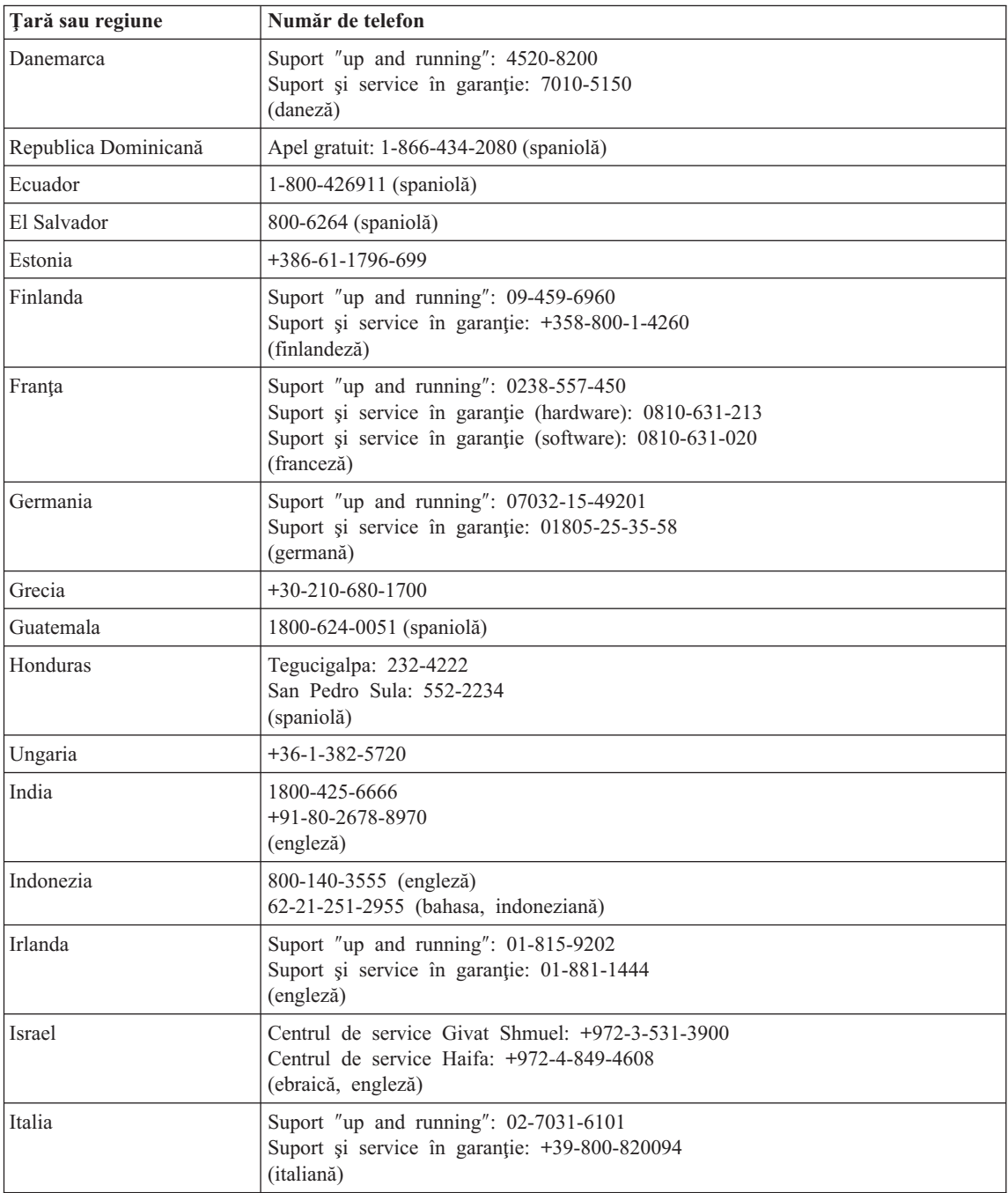

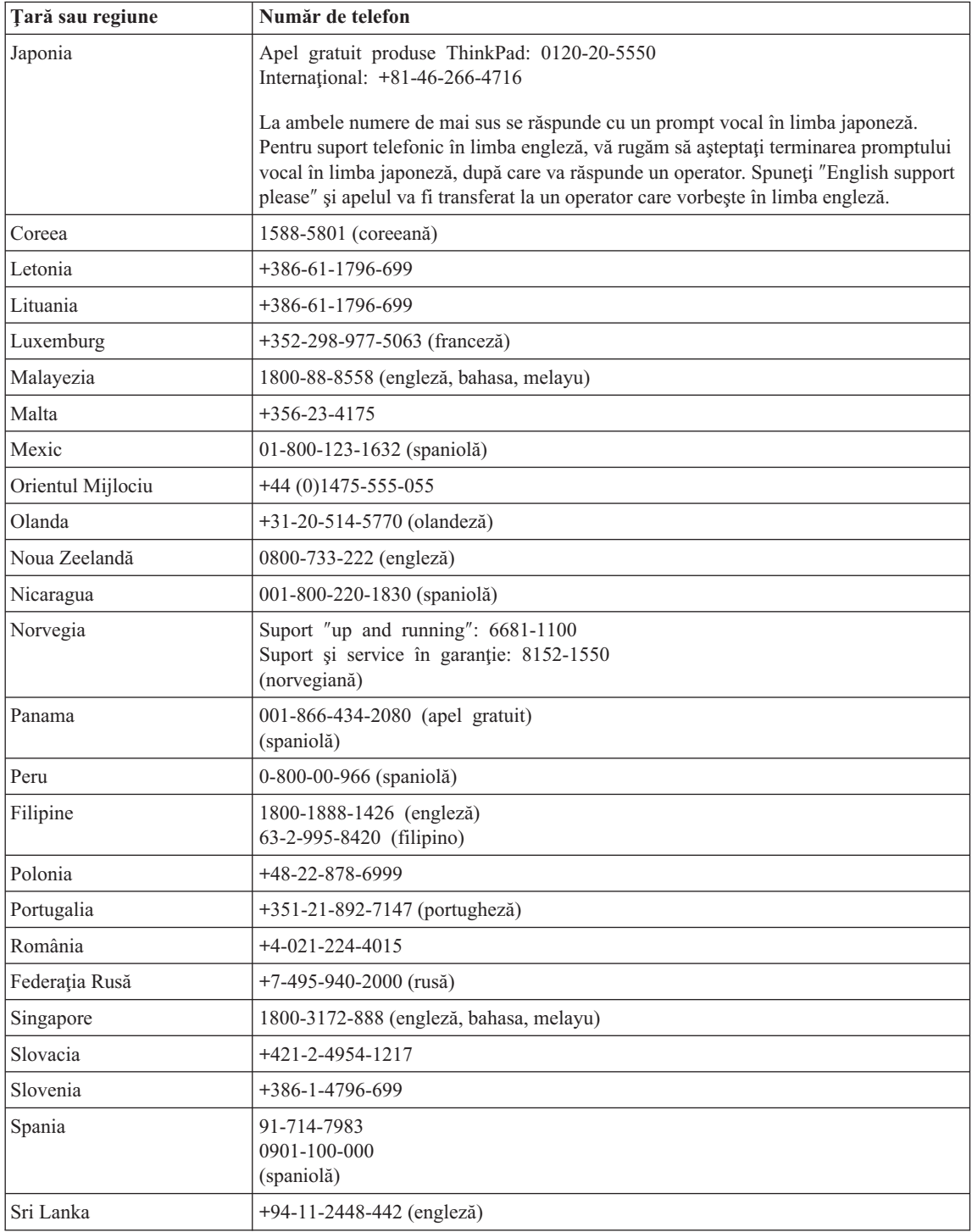

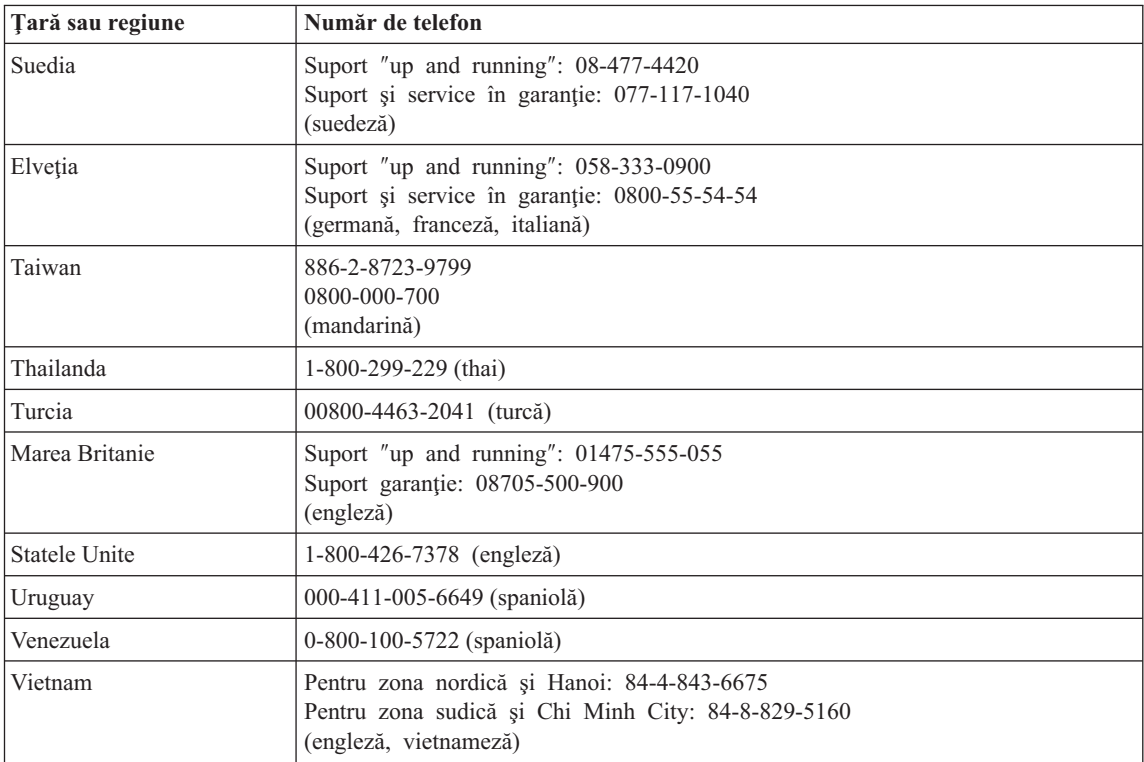

# **Anexa B. Unităţile înlocuibile de client (CRU-uri)**

Pentru calculatorul dumneavoastră ThinkPad, următoarele componente sunt desemnate ca părţi CRU (Customer Replaceable Unit - Unitate înlocuibilă de client).

Mai jos sunt prezentate CRU-urile şi documentaţia în care se află instrucţiunile de înlăturare/înlocuire.

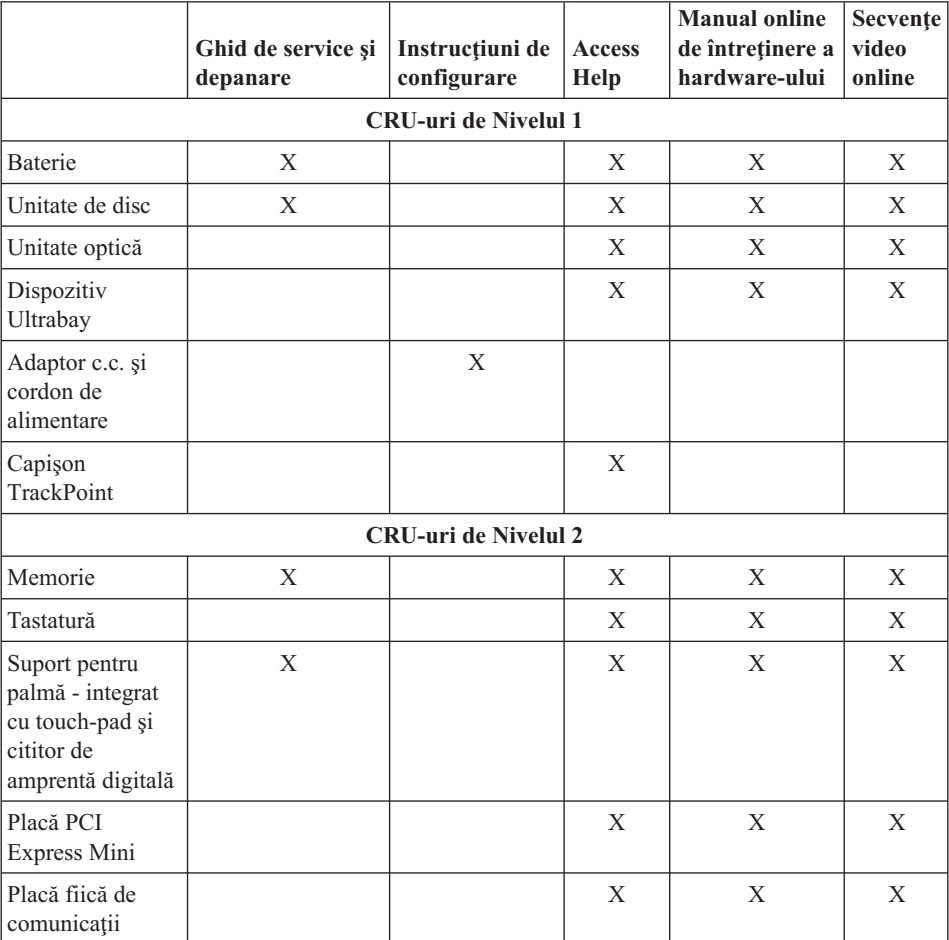

Puteți găsi instrucțiuni pentru înlocuirea CRU-urilor în Access Help. Pentru a deschide Access Help, faceţi clic pe **Start**, mutaţi indicatorul la **All Programs** (saul la **Programs** dacă versiunea de Windows nu este Windows XP) şi apoi la **ThinkVantage**. Faceţi clic pe **Access Help**

Dacă nu puteți ajunge la aceste instrucțiuni sau dacă întâmpinați dificultăți la înlocuirea unui CRU, puteţi folosi una dintre resursele următoare:

- v Online Hardware Maintenance Manual şi Online Videos, disponibile pe situl Web Support http://www.lenovo.com/think/support/site.wss/document.do?lndocid =part-video
- v Customer Support Center. Pentru numărul de telefon al sediului Support Center din ţara sau regiunea dumneavoastră, vedeţi ["Numerele](#page-53-0) de telefon din toată lumea" la [pagina](#page-53-0) 46.

# **Anexa C. Caracteristici şi specificaţii**

Pentru detalii despre fiecare parte componentă a calculatorului și funcția sa, vedeți secțiunea About your computer în ajutorul online Access Help.

## **Caracteristici**

#### **Procesor**

v Vedeţi proprietăţile de sistem ale calculatorului dumneavoastră. Pentru aceasta, procedaţi în felul următor: faceţi clic dreapta pe My computer pe desktop şi selectaţi Properties din meniul derulant.

#### **Memorie**

v Memorie DRAM (dynamic random access memory) sincronă, DDR (double data rate)  $\mathfrak{D}$ 

#### **Dispozitivul de stocare**

• Unitate de disc de 2.5 inch

#### **Ecran**

Ecranul color utilizează tehnologia TFT:

• Dimensiune: 14,1 inch

Rezolutie:

- $-$  LCD: Până la 1400-pe-1050, în functie de model
- Monitor extern: Până la 2048-pe-1536
- Dimensiune: 15,0 inch

Rezolutie:

- $-$  LCD: Până la 1400-pe-1050, în functie de model
- Monitor extern: Până la 2048-pe-1536
- ThinkLight $^{\mathrm{TM}}$
- Control strălucire

#### **Tastatură**

- v Cititor de amprentă (pe unele modele)
- v Cu 89, 90 sau 94 de taste
- UltraNav<sup>®</sup> (TrackPoint<sup>®</sup> si touch-pad)
- Taste functionale Fn
- Buton ThinkVantage
- v Butoane de control volum

#### **Interfaţă**

• Mufă căști stereo

- Mufă microfon
- v Conector de ieşire video (S-Video) (pe unele modele)
- v 3 conectori USB (Universal Serial Bus)
- Conector IEEE 1394 (pe unele modele)
- Conector telefon RJ11
- Conector Ethernet RJ45
- v Ultrabay™ Enhanced (pe unele modele)
- v Connector de andocare (pe unele modele)
- Conector monitor extern
- v

#### **Slot PC Card**

- PC Card Tip II (slotul de jos)
- v Slot ExpressCard (slotul de sus) (pe unele modele)

#### **Unitate optică**

v Unitate CD-ROM, DVD-ROM, Combo sau Multi-Burner, în funcţie de model

#### **Caracteristici pentru comunicaţie fără fir**

- LAN fără fir integrat (pe unele modele)
- *Bluetooth* integrat (pe unele modele)
- WAN fără fir integrat (pe unele modele)

# **Specificaţii**

#### **Dimensiune**

#### **Modelul de 14 inch**

- $\cdot$  Lătime: 314 mm (12,4 inch)
- Adâncime:  $260 \text{ mm}$  (10,2 inch)
- $\cdot$  Înăltime: 34,3 la 37,2 mm (1,35 la 1,46 inch)

#### **Modelul de 15 inch**

- $\cdot$  Lătime: 332 mm (13,1 inhc)
- Adâncime:  $269$  mm  $(10.6$  inch)
- Înăltime: 37,3 la 40,2 mm  $(1, 47 \text{ la } 1, 58 \text{ inch})$

#### **Mediu**

- v Altitudine maximă fără presurizare: 3048 m (10.000 ft)
- Temperatura
	- La altitudini până la 2438 m (8000 ft)
		- Operational:  $5^{\circ}$  la  $35^{\circ}$ C (41° la  $95^{\circ}$ F)
		- Neoperational:  $5^{\circ}$  la  $43^{\circ}$ C ( $41^{\circ}$  la  $109^{\circ}$ F)
	- La altitudine peste 2438 m (8000 ft)
		- Temperatura maximă de funcţionare: 31,3°C (88° F)

**Notă:** Când încărcați acumulatorul, temperatura acestuia trebuie să fie de cel puțin  $10^{\circ}$ C (50 $^{\circ}$ F).

- Umiditate relativă:
	- $-$  Operational:  $8\%$  la  $80\%$
	- Neoperaţional: 5% la 95%

#### **Căldura degajată**

• Maxim 65 W (222 Btu/h) sau 90 W (307 Btu/h) (în funcție de model)

#### **Sursa de alimentare (adaptor c.a.)**

- v Intrare sinusoidală de la 50 până la 60 Hz
- v Valorile de intrare pentru adaptorul c.a.: 100-240 V c.a., 50-60 Hz

#### **Acumulator**

- v Ansamblu baterie ThinkPad R60 6 Cell Lithium-ion (Li-Ion)
	- Tensiune nominală: 10,8 V c.c.
	- Capacitate: 5,2 Ah
- v ThinkPadAnsamblu baterie R60 9 Cell Lithium-ion (Li-Ion)
	- Tensiune nominală: 10,8 V c.c.
	- Capacitate: 7,8 Ah

#### **Durata bateriei**

v Pentru informaţii detaliate privind durata bateriei, vedeţi Power Manager Gauge în tava de taskuri.

*Specificaţii*

# **Anexa D. Observaţii**

#### **Observaţii**

Este posibil ca Lenovo să nu ofere în toate ţările produsele, serviciile sau caracteristicile menționate în acest document. Luați legătura cu reprezentantul Lenovo local pentru informaţii despre produsele şi serviciile disponibile în zona dumneavoastră. Referirea la un produs, program sau serviciu Lenovo nu înseamnă că se afirmă sau că se sugerează faptul că poate fi folosit numai acel produs, program sau serviciu Lenovo. Poate fi folosit în loc orice produs, program sau serviciu care este echivalent din punct de vedere funcțional și care nu încalcă vreun drept de proprietate intelectuală al Lenovo. Însă este responsabilitatea utilizatorului de a evalua şi verifica operarea unui alt produs, program sau serviciu.

Lenovo poate avea brevete sau aplicații în curs de brevetare care să acopere subiectele descrise în acest document. Oferirea acestui document nu vă conferă nici o licenţă cu privire la aceste patente. Puteţi trimite întrebări cu privire la licenţe, în scris, la:

*Lenovo (United States), Inc. 500 Park Offices Drive, Hwy. 54 Research Triangle Park, NC 27709 U.S.A. Attention: Lenovo Director of Licensing*

LENOVO GROUP LTD. OFERĂ ACEASTĂ PUBLICAŢIE "CA ATARE", FĂRĂ NICI UN FEL DE GARANŢIE, EXPRESĂ SAU IMPLICITĂ, INCLUZÂND, DAR FĂRĂ A SE LIMITA LA ELE, GARANŢIILE SUBÎNŢELESE DE NEÎNCĂLCARE A UNUI DREPT, DE VANDABILITATE SAU DE POTRIVIRE PENTRU UN ANUMIT SCOP. Deoarece unele jurisdictii nu permit renuntarea la garantiile exprese sau implicite în anumite tranzactii, este posibil ca această declarație să nu fie valabilă în cazul dumneavoastră.

Aceste informatii pot include inexactități tehnice sau erori tipografice. Se efectuează modificări periodice la informatiile incluse aici; aceste modificări vor fi încorporate în noi ediții ale publicației. Lenovo poate aduce îmbunătățiri și/sau modificări produsului (produselor) si/sau programului (programelor) descrise în această publicație în orice moment, fără notificare.

Produsele mentionate în acest document nu sunt destinate utilizării pentru implanturi sau alte aplicaţii medicale în care funcţionarea defectuoasă poate produce rănirea sau moartea unei persoane. Informațiile conținute în acest document nu afectează și nu modifică specificațiile și garanția produselor Lenovo. Nimic din ceea ce conține acest document nu reprezintă o licență expresă sau implicită sau o excepție privind drepturile de proprietate intelectuală ale Lenovo sau ale părților terțe. Toate informațiile conținute

în acest document au fost obţinute în medii specifice şi sunt furnizate în scop ilustrativ. Rezultatele obtinute în alte medii de functionare pot fi diferite.

Lenovo poate utiliza sau distribui oricare dintre informatiile pe care le furnizati, în orice mod pe care îl consideră adecvat, fără ca aceasta să implice vreo obligatie pentru dumneavoastră.

Referirile din această publicaţie la situri Web non-Lenovo sunt făcute numai pentru a vă ajuta, fără ca prezenţa lor să însemne o susţinere acordată acelor situri Web. Materialele de pe siturile Web respective nu fac parte din materialele pentru acest produs Lenovo, iar utilizarea acestor situri Web se face pe propriul risc.

Toate datele referitoare la performanţă prezentate aici au fost determinate într-un mediu controlat. Ca urmare, rezultatele obţinute în alte medii de funcţionare pot fi diferite. Este posibil ca unele măsurători să fi fost făcute pe sisteme la nivel de dezvoltare şi nu se poate garanta că astfel de măsurători vor avea rezultate identice pe sistemele disponibile la nivel general. Mai mult, este posibil ca anumite rezultate să fi fost estimate prin extrapolare. Rezultatele reale pot fi diferite. Utilizatorii acestui document trebuie să verifice dacă datele sunt valabile pentru mediul lor de lucru specific.

#### **Observaţie privind ieşirea pentru televizor**

Următoarea observaţie este valabilă în cazul modelelor pe care a fost instalată în fabrică o ieşire pentru televizor.

Acest produs încorporează tehnologie de protejare a copyright-ului, protejată prin brevete S.U.A. şi alte drepturi de proprietate intelectuală. Folosirea acestei tehnologii de protectie a copyright-ului trebuie să fie autorizată de Macrovision și poate avea ca scop numai vizionările la domiciliu sau alte vizionări limitate, cu excepția cazului în care autorizarea dată de Macrovision prevede altceva. Este interzisă reproducerea sau dezasamblarea.

#### **Observaţii privind emisiile electronice**

Informaţiile următoare se referă la ThinkPad R60, tipul de maşină 9444, 9445, 9446, 9447, 9455, 9456, 9457, 9458, 9459, 9460, 9461, 9462, 9463, 9464, 0656, 0658 şi 0659

# **Declaraţie privind FCC (Federal Communications Commission)**

Acest echipament a fost testat şi s-a constatat că respectă limitele pentru un dispozitiv digital din Clasa B, conform Părții 15 a Regulilor FCC. Aceste limite au fost impuse pentru a asigura o protectie rezonabilă împotriva interferențelor dăunătoare ale unei instalatii din locuință. Acest echipament generează, foloseste și poate radia energie sub formă de unde radio şi, dacă nu este instalat şi folosit conform instrucţiunilor, poate cauza interferențe dăunătoare comunicațiilor radio. Însă nu există nici o garanție că nu vor apărea interferențe într-o instalație particulară. Dacă acest echipament cauzează interferențe dăunătoare cu recepția undelor radio sau de televiziune, ceea ce se poate

determina oprind și pornind echipamentul, utilizatorul este încurajat să încerce să remedieze interferenta prin una sau mai multe dintre următoarele măsuri:

- Reorientarea sau repozitionarea antenei de receptie.
- Mărirea distanței dintre echipament și receptor.
- v Conectarea echipamentului la o priză aflată pe un circuit diferit de cel al receptorului.
- v Consultarea unui dealer autorizat sau a unei reprezentant de service pentru ajutor.

Pentru a respecta limitele FCC privind emisia, trebuie să fie utilizate cabluri şi conectoare cu ecranare şi împământare corespunzătoare. Dealer-ii autorizaţi de Lenovo furnizează cabluri și conectori care îndeplinesc condițiile acestea. Lenovo nu își asumă responsabilitatea pentru nici un fel de interferenţe provocate de folosirea altor cabluri sau conectori decât cele recomandate sau apărute ca urmare a modificărilor neautorizate ale acestui echipament. Modificările neautorizate pot anula autorizarea utilizatorului de a opera echipamentul.

Acest dispozitiv este conform Părţii 15 a Regulilor FCC. Operarea face subiectul următoarelor două condiții: (1) acest dispozitiv nu poate genera interferențe dăunătoare şi (2) acest dispozitiv trebuie să suporte orice interferenţă receptată, inclusiv interferențele ce pot determina o funcționare improprie.

Partea responsabilă:

Lenovo (United States) Inc. One Manhattanville Road Purchase, New York 10577 Telephone: (919) 254-0532

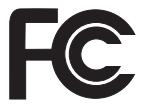

# **Declaraţie de conformitate cu nivelul de emisie Clasa B Industry Canada**

Acest aparat digital de clasă B este conform specificatiei canadiene ICES-003.

# **Avis de conformité à la réglementation d'Industrie Canada**

Cet appareil numérique de la classe B est conforme à la norme NMB-003 du Canada.

# **Declaraţie de conformitate cu directiva Comunităţii Europene**

Acest produs este în conformitate cu cerințele de protecție stipulate de Directiva 89/336/EEC a Consiliului Europei la aproximarea legilor statelor membre în legătură cu compatibilitatea din punct de vedere electromagnetic. Lenovo nu poate accepta responsabilitatea pentru nerespectarea normelor de protecţie ca urmare a unei modificări nerecomandate a produsului, inclusiv adaptarea unor plăci opţionale non-Lenovo.

Acest produs a fost testat şi s-a constatat că respectă limitele pentru echipamentele de tehnologia informației din Clasa B, conform CISPR 22/European Standard EN 55022. Limitele pentru echipamentele din Clasa B au fost concepute pentru medii domestice obisnuite, astfel încât să asigure o protectie rezonabilă împotriva interferentelor cu dispozitivele de comunicații licențiate.

Este necesară folosirea unor cabluri și conectori ecranați și împământați corespunzător, pentru a reduce riscul interferenţelor cu comunicaţiile radio şi TV şi cu alte echipamente electrice şi electronice. Astfel de cabluri şi conectori puteţi obţine de la dealer-ii autorizaţi de Lenovo. Lenovo nu poate accepta responsabilitatea pentru interferenţele provocate de folosirea altor cabluri şi conectori decât cei recomandaţi.

## **Informaţii importante referitoare la Directiva Europeană 2002/96/EC**

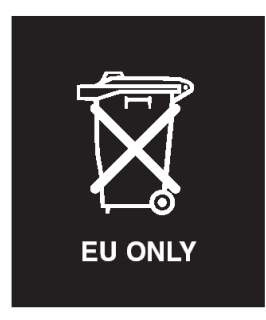

**Observatie:** Această marcă este valabilă numai pentru țările din Uniunea Europeană (UE) şi Norvegia. Acest aparat este etichetat conform Directivei Europene 2002/96/EC, referitoare la WEEE (waste electrical and electronic equipment). Directiva stabileşte cadrul de lucru pentru returnarea şi reciclarea aparatelor scoase din uz pe cuprinsul Uniunii Europene. Această etichetă se aplică diverselor aparate pentru a cere ca produsul respectiv să nu fie aruncat la gunoi la sfârșitul duratei de viață, ci să fie reciclat conform Directivei.

**Remarque:** Cette étiquette concerne uniquement les pays de l'Union européenne et la Norvège. Cet appareil porte une étiquette liée aux dispositions de la Directive 2002/96/CE du Conseil Européen relative aux déchets d'équipements électriques et électroniques (DEEE). Cette directive détermine les dispositions générales, applicables dans l'Union européenne, pour la récupération et le recyclage des équipements utilisés. Cette étiquette est apposée à différents produits pour signaler qu'ils ne doivent pas être jetés mais récupérés, selon les dispositions énoncées dans la directive.

注意: このマークは、EU 諸国およびノルウェーにおいてのみ適用されます。 。<br>器の回収とリサイクルの骨子を定めています。このラベルは、使用済み<br>になった時に指令に従って適正な処理をする必要があることを知らせる ために、種々の製品に貼られています。

#### **Oferta de software IBM Lotus**

Despre ofertă: Deoarece ați cumpărat un calculator ThinkPad, și îndepliniți condițiile cerute, primiți o licență unică, limitată pentru clientul Lotus Notes<sup>® "</sup>independent" și o licență unică pentru software-ul Lotus SmartSuite®. Aceste licențe vă dau dreptul să instalati și să folositi acest software pe noul dumneavoastră calculator ThinkPad folosind una dintre următoarele optiuni:

- v **Mediul de stocare pentru acest software nu este inclus în această ofertă. Dacă nu aveţi deja mediul de stocare corespunzător cu software-ul Lotus Notes Client sau Lotus SmartSuite**, puteți să comandați un CD și să vă instalați software-ul pe calculator. Pentru informatii suplimentare, vedeti "Pentru a [comanda](#page-69-0) un CD" la [pagina](#page-69-0) 62.
- **Dacă deja aveti o copie licentiată a software-ului, aveti dreptul să faceti și să** folositi o copie suplimentară a software-ului pe care îl detineti.

**Despre IBM Lotus Notes:** Cu clientul independent Notes cu utilizare limitată, vă puteti integra cele mai valoroase mesaje şi resursele de colaborare şi PIM (personal information management) — cum ar fi e-mail-ul, calendarul, lista cu sarcini — având posibilitatea să le accesati în timp ce sunteti conectat sau deconectat de la retea. Licenta independentă nu include dreptul de a accesa serverele IBM Lotus Domino; însă această licentă poate fi extinsă la o licentă Notes completă, cu un pret redus. Pentru informații suplimentare, vizitati http://www.lotus.com/notes.

**Despre IBM Lotus SmartSuite:** Lotus SmartSuite contine aplicatii puternice cu caracteristici pentru economisirea timpului, care vă ajută în activitate şi vă ghidează în executarea sarcinilor.

- Lotus Word Pro $^{\circledR}$  Procesor de text
- Lotus  $1-2-3$ <sup>®</sup> Foaie de calcul
- v Lotus Freelance Graphics ® Grafică de prezentare
- Lotus Approach  $\infty$  Bază de date
- Lotus Organizer  $\infty$  Manager pentru timp, contacte și informații
- Lotus FastSite  $\mathcal{L}$  Aplicatie pentru publicarea pe Web
- Lotus SmartCenter Manager pentru informații prin Internet

**Suport pentru clienți:** Pentru numerele de telefon și informații privind asistența oferită la instalarea inițială a software-ului, vizitați http://www.lenovo.com/think/support. Pentru a cumpăra servicii de asistenţă tehnică suplimentare, vizitaţi http://www.lotus.com/passport.

**Acord internaţional de licenţă pentru program:** Software-ul pentru care primiţi licența prin această ofertă nu include modernizările de software sau asistența tehnică și se supune termenilor şi condiţiilor din contractul IBM International Program License Agreement (IPLA) care îl însoţeşte. Folosind programele Lotus SmartSuite şi Lotus Notes din această ofertă, înseamnă că acceptaţi termenii menţionaţi în ofertă şi în IPLA. Pentru informații suplimentare privind IBM IPLA, vizitați http://www.ibm.com/ software/sla/sladb.nsf. Aceste programe nu pot fi revândute.

<span id="page-69-0"></span>**Dovada dreptului de utilizare:** Trebuie să păstrati dovada achizitionării calculatorului ThinkPad şi documentul ofertei, ca dovadă a dreptului de utilizare.

#### **Cumpărarea actualizărilor, a licenţelor suplimentare şi a asistenţei tehnice**

Modernizările de software și asistența tehnică pot fi obținute contra cost prin programul IBM Passport Advantage®. Pentru informaţii despre cumpărarea licenţelor suplimentare pentru Notes, SmartSuite sau alte produse Lotus®, vizitaţi http://www.ibm.com or http://www.lotus.com/passport.

#### **Pentru a comanda un CD:**

**Important:** Ca urmare a acestei oferte, puteţi comanda un mediu de stocare CD per licență. Va trebui să furnizați numărul de serie (alcătuit din 7 cifre) al calculatorului ThinkPad pe care l-aţi cumpărat. CD-ul este oferit gratuit; pot apărea însă cheltuieli impuse de legislaţia locală privind transportul şi diverse taxe. Vă rugăm să luaţi în considerare un interval de 10-20 de zile lucrătoare de la primirea cererii şi până la livrare.

**–În S.U.A. sau Canada:** Sunati la 800-690-3899 **–În ţările din America Latină:** Prin Internet: http://smartsuite.modusmedia.com Adresă de poştă: IBM - Lotus Notes and SmartSuite Program Modus Media International 501 Innovation Avenue Morrisville, NC, USA 27560 Fax: 919-405-4495 Pentru întrebări despre o comandă, contactați: smartsuite\_ibm@modusmedia.com **–În ţările din Europa:** Prin Internet: http://ibm.modusmedia.co.uk Adresă de poştă: IBM - Lotus Notes and SmartSuite Program P.O. Box 3118 Cumbernauld, Scotland, G68 9JX Pentru întrebări despre o comandă, contactați: ibm\_smartsuite@modusmedia.com **–În ţările din Asia/Pacific:** Prin Internet: http://smartsuite.modusmedia.com Adresă de poştă: IBM - Lotus Notes and SmartSuite Program Modus Media International eFulfillment Solution Center 750 Chai Chee Road #03-10/14, Technopark at Chai Chee, Singapore 469000

Fax: +65 6448 5830 Pentru întrebări despre o comandă, contactați: Smartsuiteapac@modusmedia.com

#### **Mărci comerciale**

Următorii termeni sunt mărci comerciale deţinute de Lenovo în Statele Unite, în alte ţări sau ambele:

Lenovo ThinkPad PS/2 Rapid Restore Rescue and Recovery ThinkLight ThinkPad TrackPoint ThinkVantage Ultrabay UltraNav

Următorii termeni sunt mărci comerciale deţinute de International Business Machines Corporation în Statele Unite, în alte ţări sau ambele:

IBM Lotus Lotus 1-2-3 Lotus Approach Lotus FastSite Lotus Freelance Graphics Lotus Notes Lotus Organizer Lotus SmartCenter Lotus SmartSuite Lotus Word Pro

Microsoft și Windows sunt mărci comerciale detinute de Microsoft Corporation în Statele Unite, în alte țări sau ambele.

Intel, Pentium și Intel SpeedStep sunt mărci comerciale deținute de Intel Corporation în Statele Unite si/sau alte țări. (Pentru o listă completă a mărcilor comerciale Intel, vedeți www.intel.com/sites/corporate/tradmarx.htm)

Alte nume de companii, de produse sau de servicii pot fi mărcile comerciale sau mărcile de serviciu ale altora.
# **Index**

## **A**

ajutor pe tot [globul](#page-48-0) 41 prin [telefon](#page-46-0) 39 prin [Web](#page-46-0) 39 si [service](#page-46-0) 39

## **B**

baterie [înlocuire](#page-34-0) 27 [probleme](#page-27-0) 20 BIOS Setup [Utility](#page-29-0) 22

## **C**

[caracteristici](#page-60-0) 53 cititor de [amprentă](#page-60-0) 53 [îngrijire](#page-13-0) 6 probleme [autentificare](#page-28-0) 21 CRU (Customer Replaceable Unit) listă părți 51 curăţarea [calculatorului](#page-14-0) 7

## **D**

[depanare](#page-17-0) 10 disc [modernizare](#page-35-0) 28, [32](#page-39-0) [probleme](#page-28-0) 21

## **E**

ecran [calculator](#page-26-0) 19 erori fără [mesaje](#page-22-0) 15

## **G**

garanție [informaţii](#page-50-0) 43

## **Î**

[înlocuirea](#page-34-0) bateriei 27

#### **M**

[mediu](#page-10-0) 3 [mesaje](#page-17-0) de eroare 10 [modernizare](#page-35-0) unitate de stocare 28, [32](#page-39-0)

#### **P**

parolă [probleme](#page-23-0) 16 [setare](#page-11-0) 4 [PC-Doctor](#page-16-0) pentru Windows 9 [problema](#page-28-0) privind pornirea 21

[baterie](#page-27-0) 20 cititor de [amprentă](#page-28-0) 21 [depanare](#page-17-0) 10 [diagnoză](#page-16-0) 9 [disc](#page-28-0) 21 ecran [calculator](#page-26-0) 19 gestiune [alimentare](#page-25-0) 18 [hibernare](#page-25-0) 18 [parolă](#page-23-0) 16 [pornire](#page-28-0) 21 [tastatură](#page-24-0) 17 [UltraNav](#page-24-0) 17 [veghe](#page-25-0) 18 [probleme](#page-24-0) cu tastatura 17 [probleme](#page-16-0) de diagnoză 9 [probleme](#page-25-0) de hibernare 18 [probleme](#page-25-0) de veghe 18 [probleme](#page-24-0) UltraNav 17

### **R**

probleme

[recuperare](#page-32-0) software preinstalat 25 Rescue and [Recovery](#page-32-0) 25

### **S**

setare [BIOS](#page-29-0) 22 [configurări](#page-29-0) 22 setare configuratie 22 specificații 54 sugestii [importante](#page-10-0) 3 sugestii, [importante](#page-10-0) 3

#### **T**

[telefon,](#page-46-0) ajutor prin 39 transportarea [calculatorului](#page-11-0) 4

#### **W**

Web, [ajutor](#page-46-0) prin 39

Număr parte: 42T8020

Tipărit în China

(1P) P/N: 42T8020

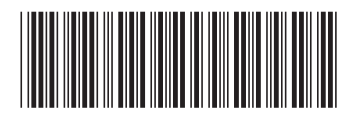